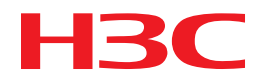

# H3C S5560X-EI Switch Series VXLAN Command Reference

New H3C Technologies Co., Ltd. http://www.h3c.com

Software version: Release 1118 Document version: 6W100-20180209

## **Copyright © 2018, New H3C Technologies Co., Ltd. and its licensors**

#### **All rights reserved**

No part of this manual may be reproduced or transmitted in any form or by any means without prior written consent of New H3C Technologies Co., Ltd.

#### **Trademarks**

H3C, H3C, H3CS, H3CIE, H3CNE, Aolynk, H3Care, H3Care, IRF, NetPilot, Netflow, SecEngine, SecPath, SecCenter, SecBlade, Comware, ITCMM and HUASAN are trademarks of New H3C Technologies Co., Ltd.

All other trademarks that may be mentioned in this manual are the property of their respective owners

#### **Notice**

The information in this document is subject to change without notice. All contents in this document, including statements, information, and recommendations, are believed to be accurate, but they are presented without warranty of any kind, express or implied. H3C shall not be liable for technical or editorial errors or omissions contained herein.

# **Preface**

This command reference describes the VXLAN configuration commands.

This preface includes the following topics about the documentation:

- **Audience**
- **[Conventions](#page-2-1)**
- [Documentation feedback](#page-4-0)

# <span id="page-2-0"></span>Audience

This documentation is intended for:

- Network planners.
- Field technical support and servicing engineers.
- Network administrators working with the S5560X-EI switch series.

# <span id="page-2-1"></span>**Conventions**

The following information describes the conventions used in the documentation.

## **Command conventions**

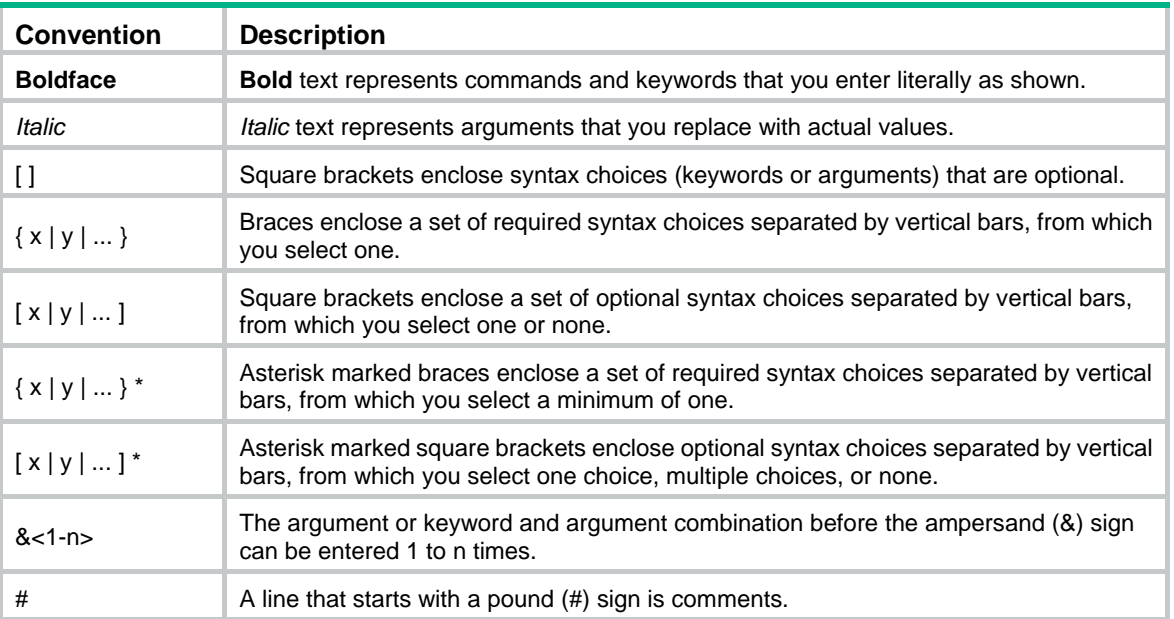

## **GUI conventions**

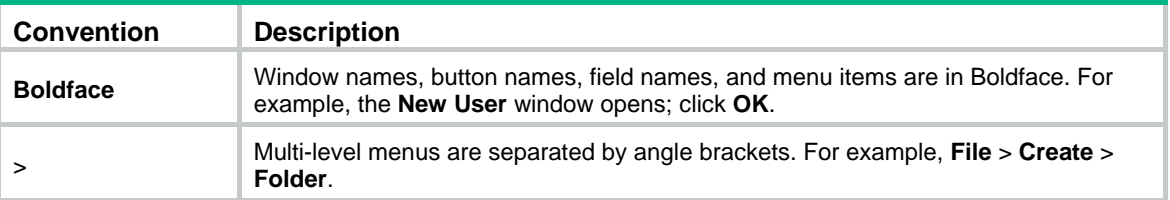

## **Symbols**

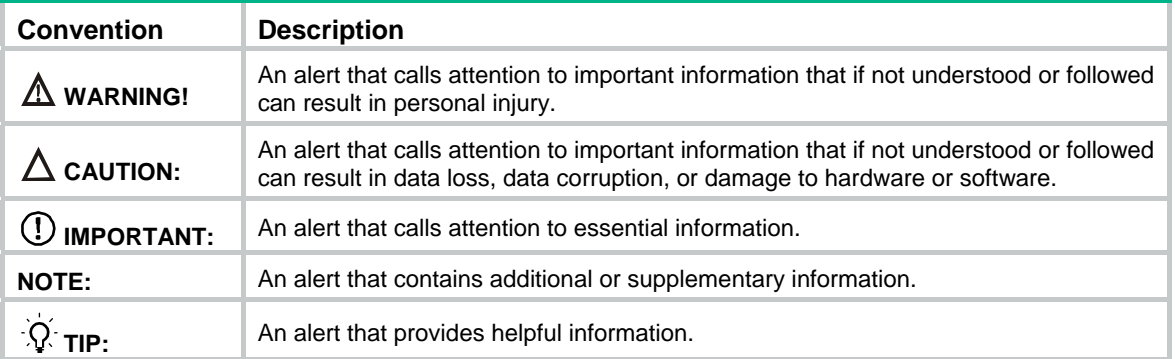

## **Network topology icons**

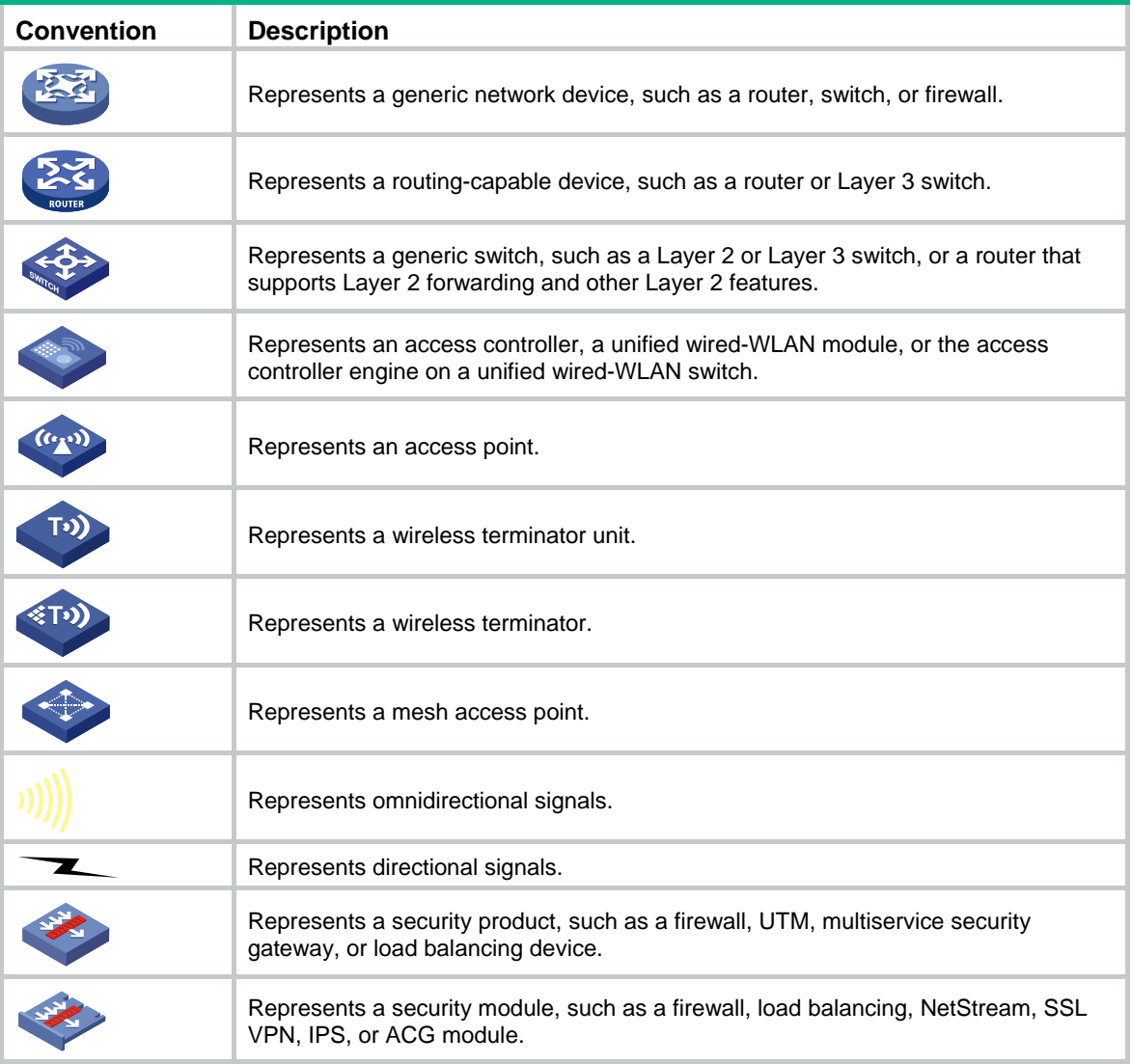

## **Examples provided in this document**

Examples in this document might use devices that differ from your device in hardware model, configuration, or software version. It is normal that the port numbers, sample output, screenshots, and other information in the examples differ from what you have on your device.

# <span id="page-4-0"></span>Documentation feedback

You can e-mail your comments about product documentation to info@h3c.com. We appreciate your comments.

# Contents

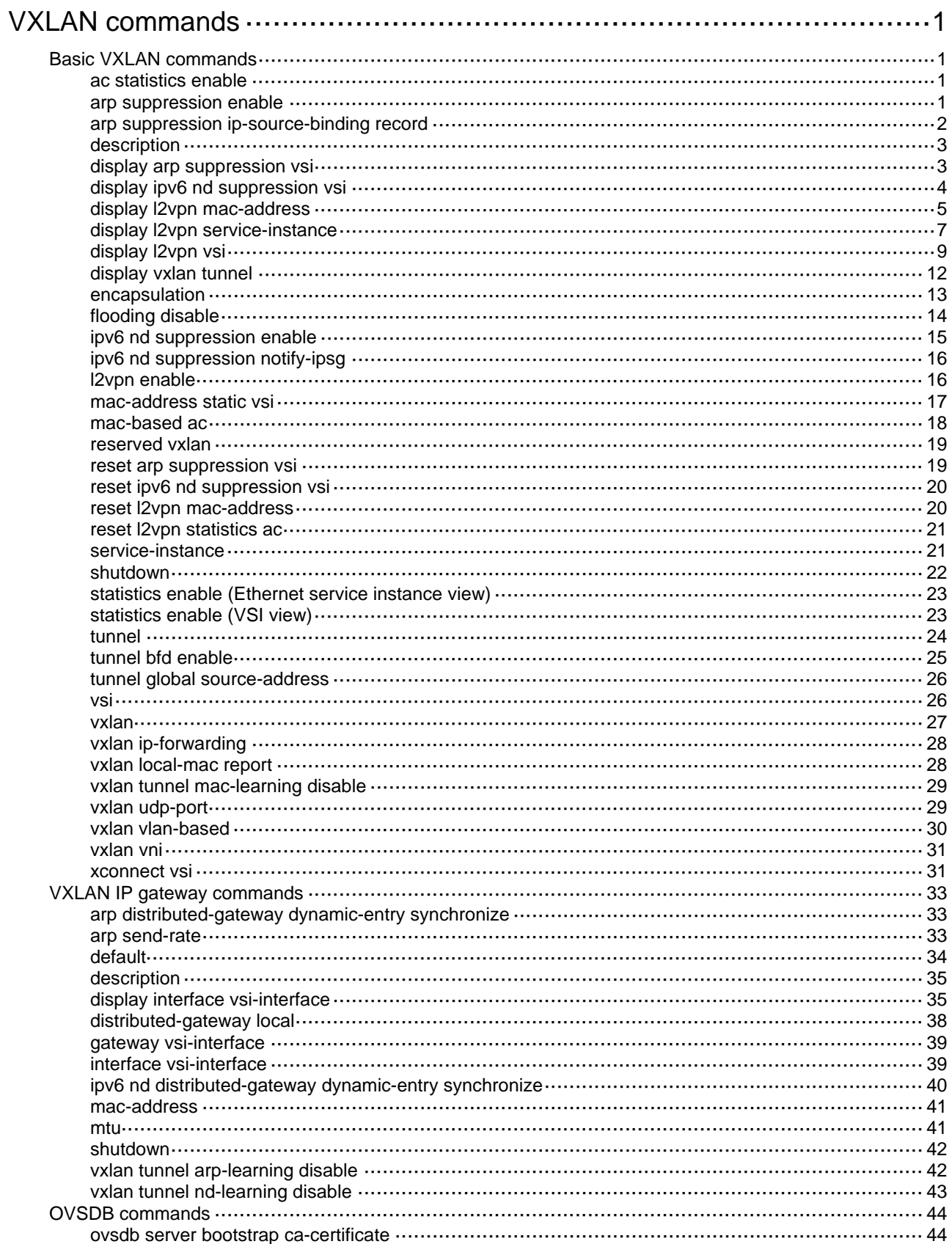

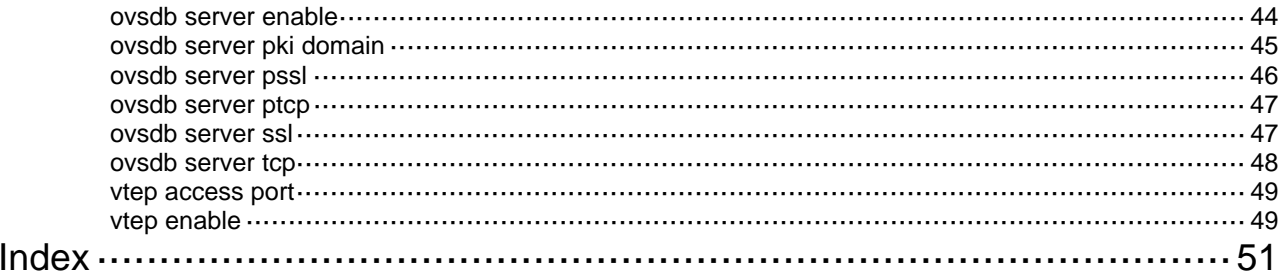

# <span id="page-7-1"></span><span id="page-7-0"></span>**VXLAN commands**

# <span id="page-7-2"></span>Basic VXLAN commands

## <span id="page-7-3"></span>ac statistics enable

Use **ac statistics enable** to enable packet statistics for Ethernet service instances of a VLAN.

Use **undo ac statistics enable** to disable packet statistics for Ethernet service instances of a VLAN.

## **Syntax**

**ac statistics enable** 

**undo ac statistics enable** 

## **Default**

The packet statistics feature is disabled for Ethernet service instances of a VLAN.

#### **Views**

VLAN view

### **Predefined user roles**

network-admin

#### **Usage guidelines**

This command enables packet statistics for the Ethernet service instances automatically created for VLAN-based VXLAN assignment.

Before you enable this feature, you must use the **vxlan vlan-based** command to enable VLAN-based VXLAN assignment.

### **Examples**

# Map VLAN 10 to VXLAN 100, and enable packet statistics for Ethernet service instances of VLAN 10.

```
<Sysname> system-view 
[Sysname] vxlan vlan-based 
[Sysname] vlan 10 
[Sysname-vlan10] vxlan vni 100 
[Sysname-vlan10] ac statistics enable
```
## **Related commands**

**display l2vpn service-instance reset l2vpn statistics ac vxlan vlan-based** 

## <span id="page-7-4"></span>arp suppression enable

Use **arp suppression enable** to enable ARP flood suppression.

Use **undo arp suppression enable** to disable ARP flood suppression.

#### <span id="page-8-0"></span>**Syntax**

**arp suppression enable** 

**undo arp suppression enable** 

## **Default**

ARP flood suppression is disabled.

### **Views**

VSI view

#### **Predefined user roles**

network-admin

#### **Usage guidelines**

ARP flood suppression reduces ARP request broadcasts by enabling the VTEP to reply to ARP requests on behalf of VMs.

This feature snoops ARP packets to populate the ARP flood suppression table with local and remote MAC addresses. If an ARP request has a matching entry, the VTEP replies to the request on behalf of the VM. If no match is found, the VTEP floods the request to both local and remote sites.

#### **Examples**

# Enable ARP flood suppression for VSI **vsi1**.

<Sysname> system-view

[Sysname] vsi vsi1

[Sysname-vsi-vsi1] arp suppression enable

#### **Related commands**

**display arp suppression vsi** 

**reset arp suppression vsi** 

## <span id="page-8-1"></span>arp suppression ip-source-binding record

Use **arp suppression ip-source-binding record** to enable the device to generate dynamic IPv4SG bindings based on ARP flood suppression entries.

Use **undo arp suppression ip-source-binding record** to disable the device from generating dynamic IPv4SG bindings based on ARP flood suppression entries.

#### **Syntax**

**arp suppression ip-source-binding record** 

#### **undo arp suppression ip-source-binding record**

#### **Default**

The device does not generate dynamic IPv4SG bindings based on ARP flood suppression entries.

#### **Views**

System view

#### **Predefined user roles**

network-admin

#### **Usage guidelines**

After you execute this command, the device notifies the IP source guard module of ARP flood suppression entries for it to generate dynamic IPv4SG bindings based on these entries.

For more information about IP source guard, see *Security Configuration Guide*.

#### <span id="page-9-0"></span>**Examples**

# Enable the device to generate dynamic IPv4SG bindings based on ARP flood suppression entries.

```
<Sysname> system-view
```
[Sysname] arp suppression ip-source-binding record

## **Related commands**

**arp suppression enable** 

**reset arp suppression vsi** 

## <span id="page-9-1"></span>description

Use **description** to configure a description for a VSI.

Use **undo description** to restore the default.

### **Syntax**

**description** *text*

**undo description** 

### **Default**

A VSI does not have a description.

## **Views**

VSI view

## **Predefined user roles**

network-admin

#### **Parameters**

*text*: Specifies a description, a case-sensitive string of 1 to 80 characters.

## **Examples**

# Configure a description for VSI **vpn1**.

<Sysname> system-view

[Sysname] vsi vpn1

[Sysname-vsi-vpn1] description vsi for vpn1

#### **Related commands**

**display l2vpn vsi** 

## <span id="page-9-2"></span>display arp suppression vsi

Use **display arp suppression vsi** to display ARP flood suppression entries.

#### **Syntax**

**display arp suppression vsi** [ **name** *vsi-name* ] [ **slot** *slot-number* ] [ **count** ]

## **Views**

Any view

#### **Predefined user roles**

network-admin

#### network-operator

## <span id="page-10-0"></span>**Parameters**

**name** *vsi-name*: Specifies a VSI by its name, a case-sensitive string of 1 to 31 characters. If you do not specify a VSI, this command displays entries for all VSIs.

**slot** *slot-number*: Specifies an IRF member device by its member ID. If you do not specify a member device, this command displays entries on the master device.

**count**: Displays the number of ARP flood suppression entries that match the command.

#### **Examples**

#### # Display ARP flood suppression entries.

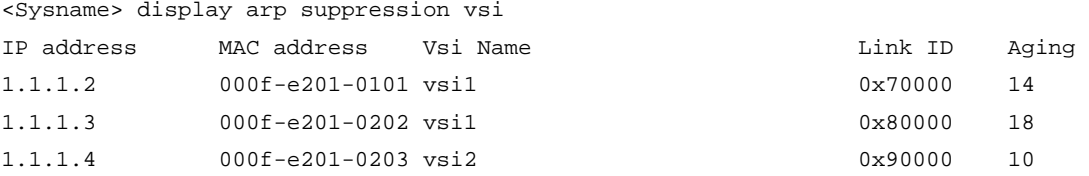

# Display the number of ARP flood suppression entries.

<Sysname> display arp suppression vsi count

Total entries: 3

#### **Table 1 Command output**

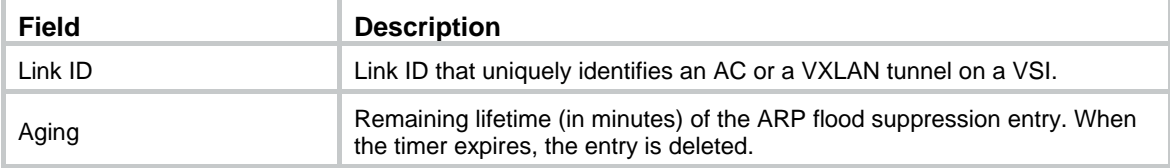

#### **Related commands**

```
arp suppression enable
```
**reset arp suppression vsi** 

## <span id="page-10-1"></span>display ipv6 nd suppression vsi

Use **display ipv6 nd suppression vsi** to display ND flood suppression entries.

#### **Syntax**

**display ipv6 nd suppression vsi** [ **name** *vsi-name* ] [ **slot** *slot-number* ] [ **count** ]

#### **Views**

Any view

#### **Predefined user roles**

network-admin

network-operator

#### **Parameters**

**name** *vsi-name*: Specifies a VSI by its name, a case-sensitive string of 1 to 31 characters. If you do not specify a VSI, this command displays entries for all VSIs.

**slot** *slot-number*: Specifies an IRF member device by its member ID. If you do not specify a member device, this command displays entries on the master device.

**count**: Displays the number of ND flood suppression entries that match the command.

#### <span id="page-11-0"></span>**Examples**

#### # Display ND flood suppression entries.

<Sysname> display ipv6 nd suppression vsi

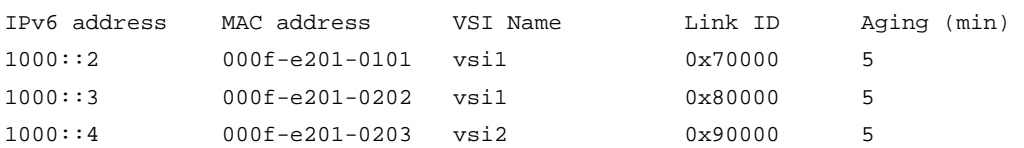

#### # Display the number of ND flood suppression entries.

```
<Sysname> display ipv6 nd suppression vsi count 
Total entries: 3
```
### **Table 2 Command output**

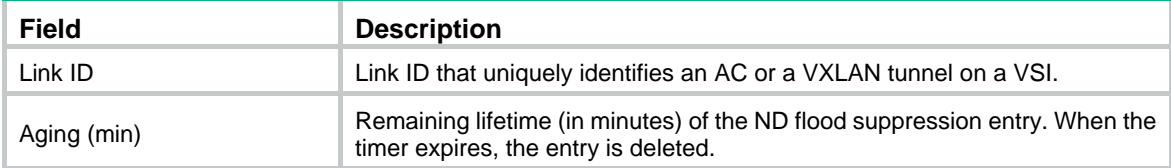

## **Related commands**

**ipv6 nd suppression enable** 

**reset ipv6 nd suppression vsi** 

## <span id="page-11-1"></span>display l2vpn mac-address

Use **display l2vpn mac-address** to display MAC address entries for VSIs.

#### **Syntax**

**display l2vpn mac-address** [ **vsi** *vsi-name* ] [ **dynamic** ] [ **count** | **verbose** ]

#### **Views**

Any view

## **Predefined user roles**

network-admin

network-operator

## **Parameters**

**vsi** *vsi-name*: Specifies a VSI name, a case-sensitive string of 1 to 31 characters. If you do not specify a VSI, this command displays MAC address entries for all VSIs.

**dynamic**: Specifies dynamic MAC address entries learned in the data plane. If you do not specify this keyword, the command displays all MAC address entries, including:

- Dynamic remote- and local-MAC entries.
- Remote-MAC entries advertised through BGP EVPN.
- Manually added static remote-MAC entries.
- Remote-MAC entries issued through OpenFlow.
- Remote-MAC entries issued through OVSDB.

**count**: Displays the number of MAC address entries.

**verbose**: Displays detailed information about MAC address entries.

## **Usage guidelines**

If you do not specify the **count** or **verbose** keyword, this command displays brief information about MAC address entries.

## **Examples**

### # Display brief information about MAC address entries for all VSIs.

<Sysname> display l2vpn mac-address

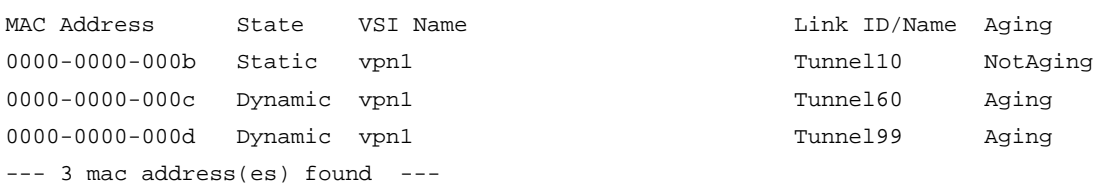

# Display the total number of MAC address entries in all VSIs.

<Sysname> display l2vpn mac-address count

3 mac address(es) found

## **Table 3 Command output**

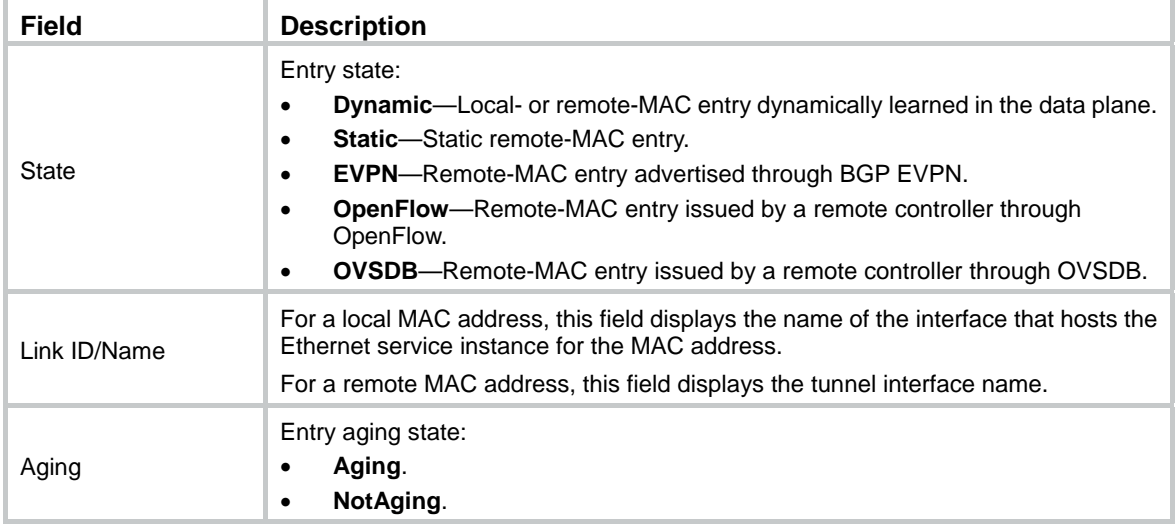

# Display detailed information about MAC address entries for all VSIs.

<Sysname> display l2vpn mac-address verbose

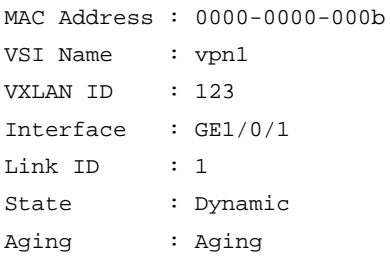

## **Table 4 Command output**

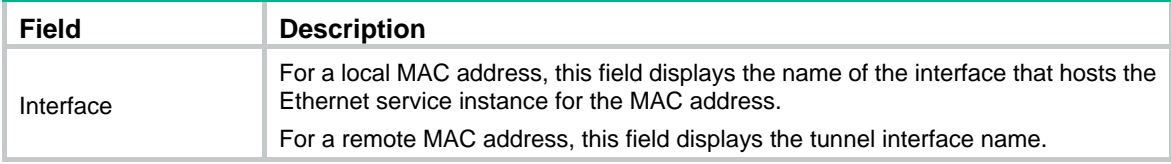

<span id="page-13-0"></span>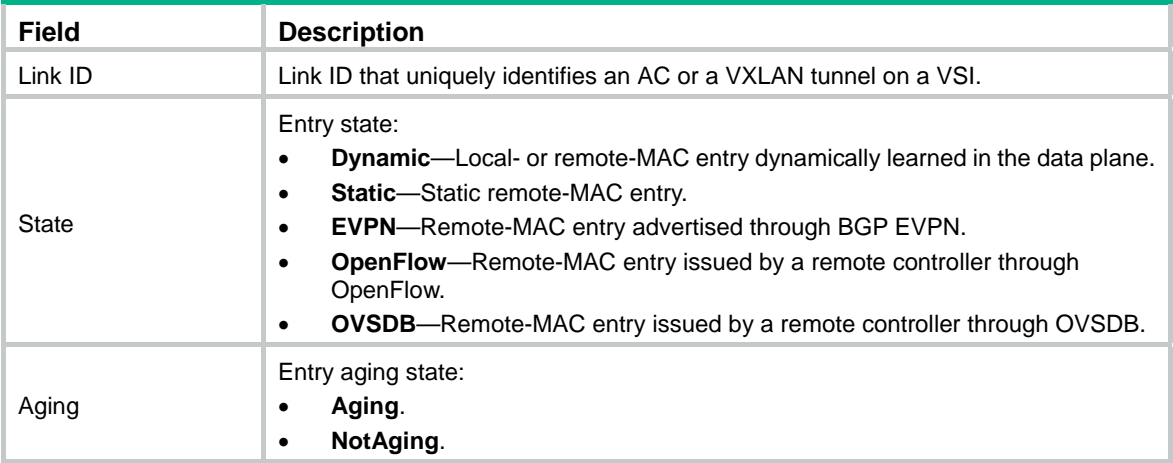

## **Related commands**

**reset l2vpn mac-address** 

## <span id="page-13-1"></span>display l2vpn service-instance

Use **display l2vpn service-instance** to display information about Ethernet service instances.

## **Syntax**

**display l2vpn service-instance** [ **interface** *interface-type interface-number* [ **service-instance** *instance-id* ] ] [ **verbose** ]

#### **Views**

Any view

#### **Predefined user roles**

network-admin

network-operator

### **Parameters**

**interface** *interface-type interface-number*: Specifies a Layer 2 Ethernet interface or Layer 2 aggregate interface by its interface type and number. If you do not specify an interface, this command displays Ethernet service instance information for all Layer 2 Ethernet interfaces and Layer 2 aggregate interfaces.

**service-instance** *instance-id*: Specifies an Ethernet service instance by its ID in the range of 1 to 4096. If you do not specify an Ethernet service instance, this command displays information about all Ethernet service instances on the specified Layer 2 Ethernet interface or Layer 2 aggregate interface.

**verbose**: Displays detailed information about Ethernet service instances. If you do not specify this keyword, the command displays brief information about Ethernet service instances.

#### **Examples**

# Display brief information about all Ethernet service instances.

<Sysname> display l2vpn service-instance Total number of service-instances: 4, 4 up, 0 down Total number of ACs: 2, 2 up, 0 down

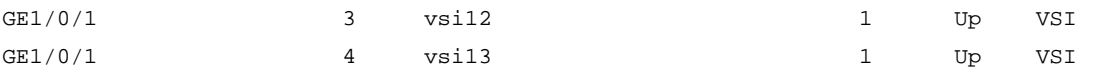

### **Table 5 Command output**

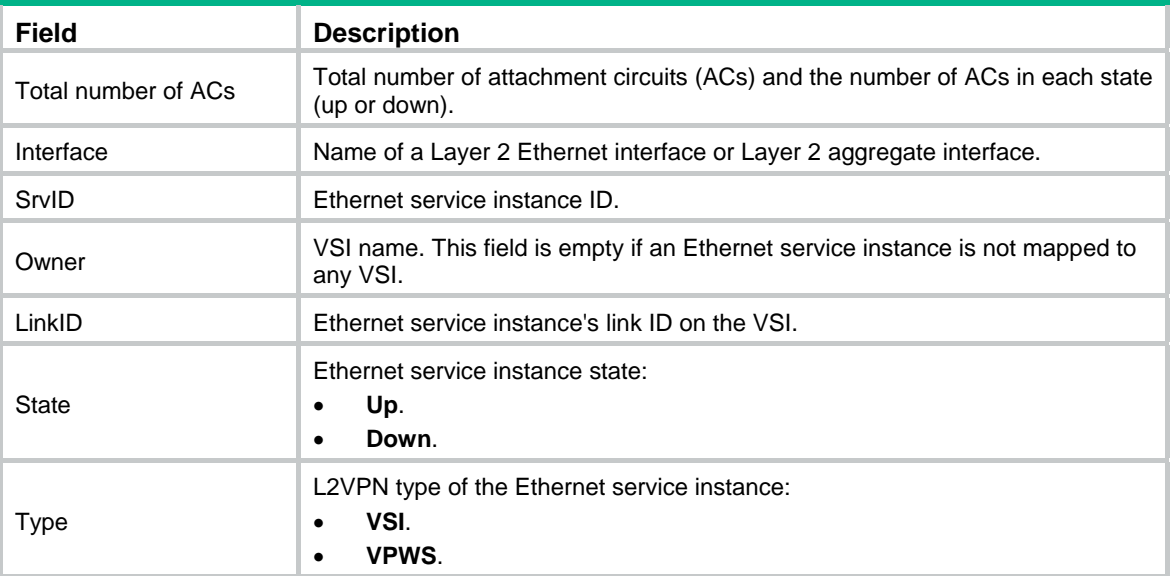

# Display detailed information about all Ethernet service instances on GigabitEthernet 1/0/1.

<Sysname> display l2vpn service-instance interface gigabitethernet 1/0/1 verbose

```
Interface: GE1/0/1
```

```
 Service Instance: 1 
 Type : Manual
  Encapsulation : s-vid 16 
  Bandwidth : - 
 VSI Name : vsi10
 Link ID : 1
  State : Up 
  Statistics : Enabled 
  Input Statistics: 
    Octets :0 
    Packets :0 
  Output Statistics: 
    Octets :0 
    Packets :0
```
## **Table 6 Command output**

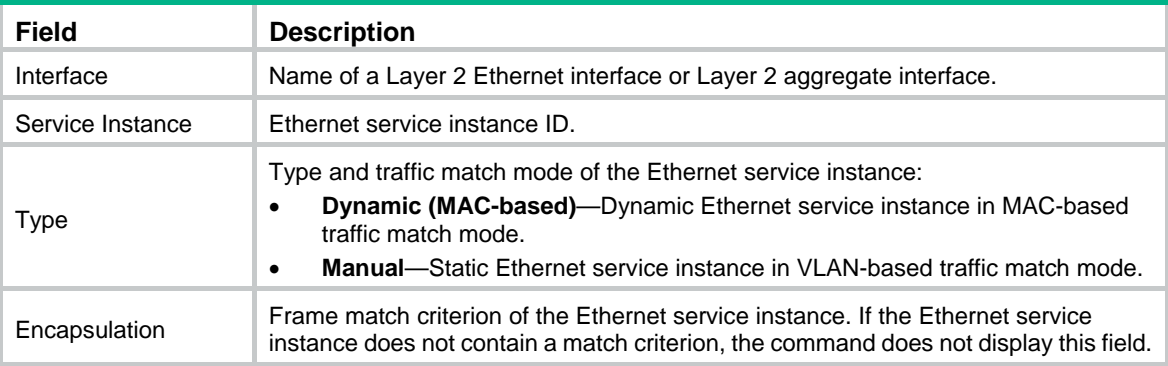

<span id="page-15-0"></span>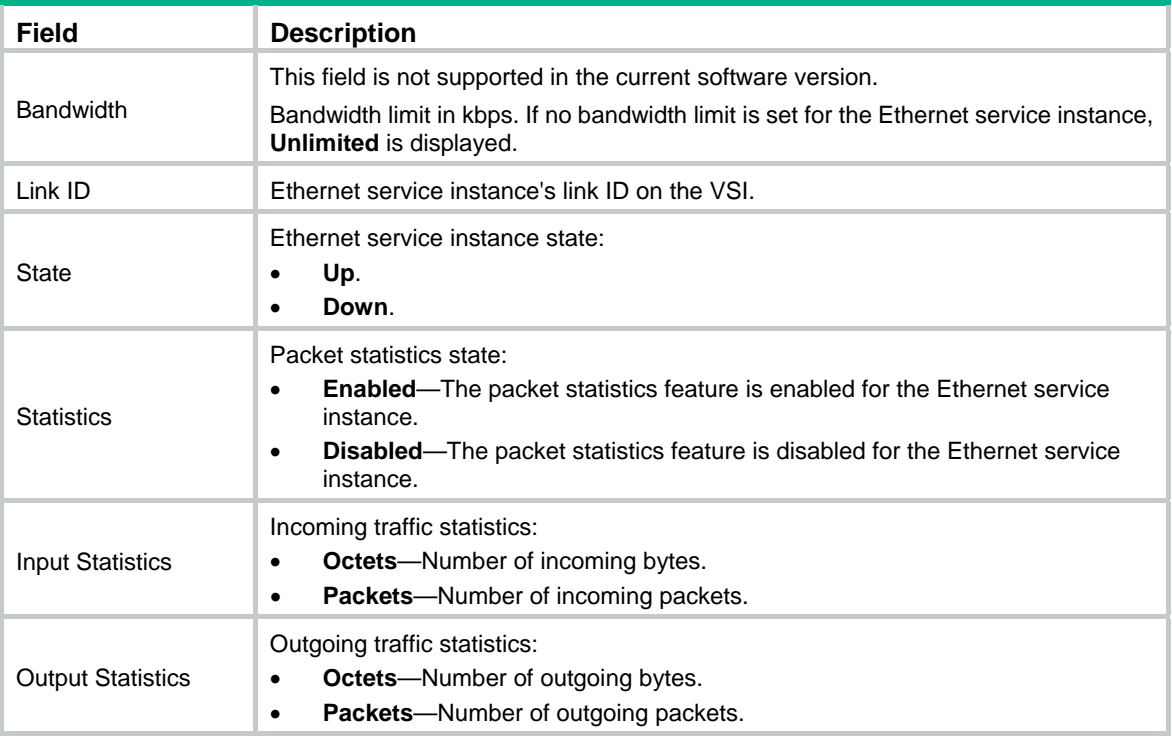

#### **Related commands**

**service-instance** 

## <span id="page-15-1"></span>display l2vpn vsi

Use **display l2vpn vsi** to display information about VSIs.

## **Syntax**

**display l2vpn vsi** [ **name** *vsi-name* ] [ **verbose** ]

## **Views**

Any view

## **Predefined user roles**

network-admin

network-operator

#### **Parameters**

**name** *vsi-name*: Specifies a VSI by its name, a case-sensitive string of 1 to 31 characters. If you do not specify a VSI, this command displays information about all VSIs.

**verbose**: Displays detailed information about VSIs. If you do not specify this keyword, the command displays brief information about VSIs.

## **Examples**

# Display brief information about all VSIs.

<Sysname> display l2vpn vsi Total number of VSIs: 1, 1 up, 0 down, 0 admin down

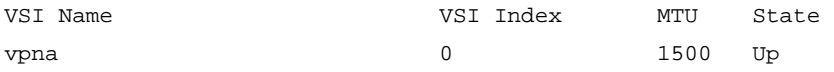

#### **Table 7 Command output**

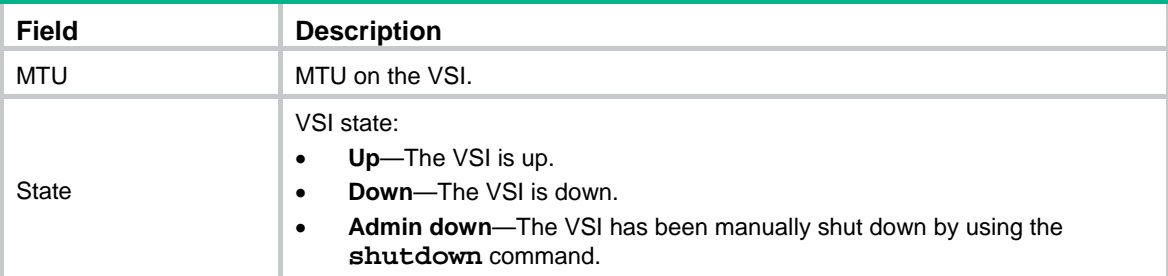

#### # Display detailed information about all VSIs.

```
<Sysname> display l2vpn vsi verbose 
VSI Name: vpna 
  VSI Index : 0 
  VSI State : Up 
  MTU : 1500 
  Bandwidth : - 
  Broadcast Restrain : - 
  Multicast Restrain : - 
  Unknown Unicast Restrain: - 
 MAC Learning : Enabled
 MAC Table Limit : -
 MAC Learning rate : -
  Drop Unknown : - 
  Flooding : Enabled 
  Statistics : Enabled 
  Input statistics: 
   Octets : 0 
   Packets : 0 
   Errors : 0 
   Discards : 0 
  Output statistics: 
    Octets : 0 
   Packets : 0 
   Errors : 0 
    Discards : 0 
 Gateway Interface : VSI-interface 100
  VXLAN ID : 10 
  Tunnels: 
  Tunnel Name \qquad Link ID State Type Flood proxy
   Tunnel1 0x5000001 Up Manual Disabled 
   Tunnel2 0x5000002 Up Manual Disabled 
  MTunnel0 0x6002710 Up Auto Disabled
  ACs: 
  AC Link ID State Type
  GE1/0/1 srv1000 0 Up Manual
```
## **Table 8 Command output**

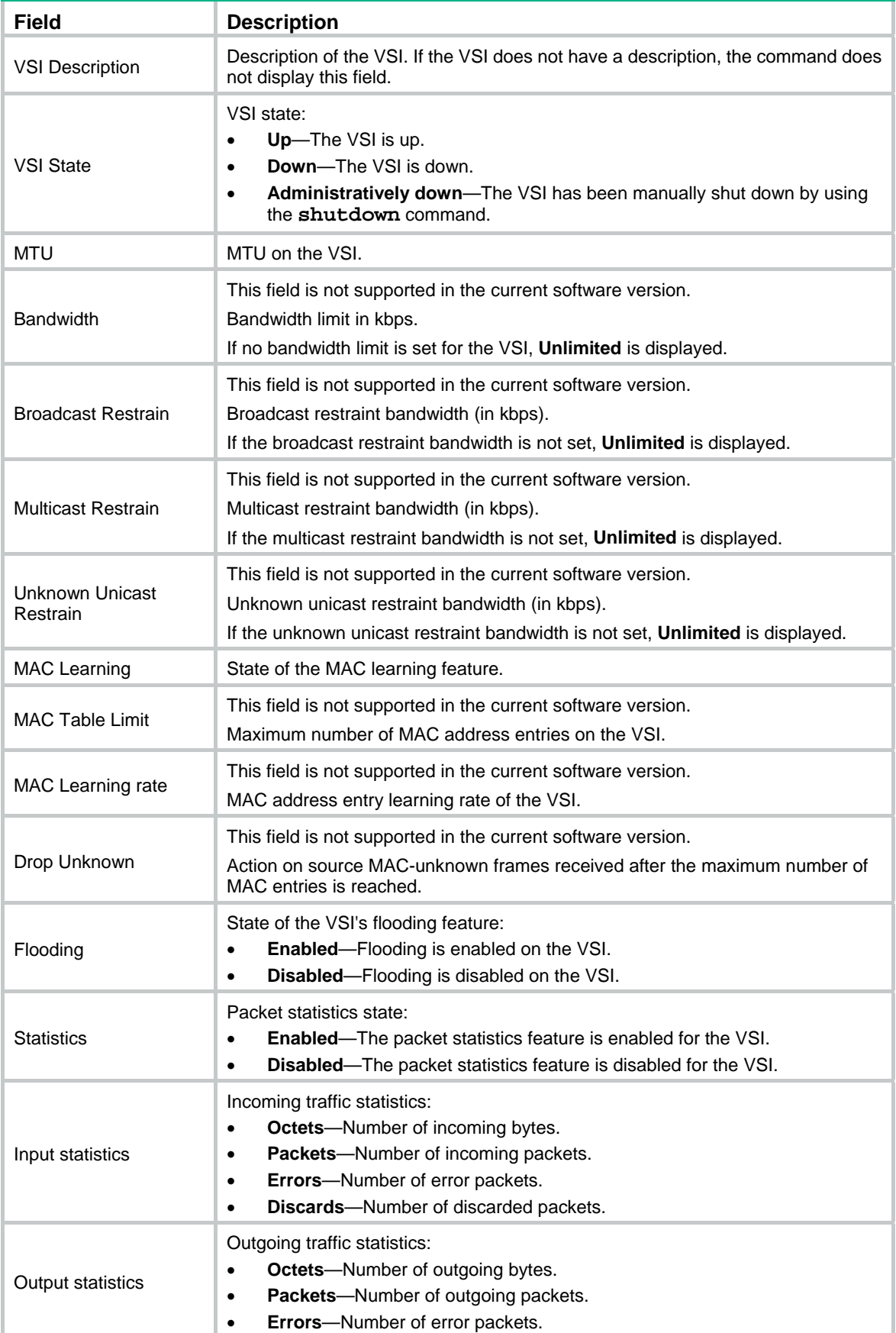

<span id="page-18-0"></span>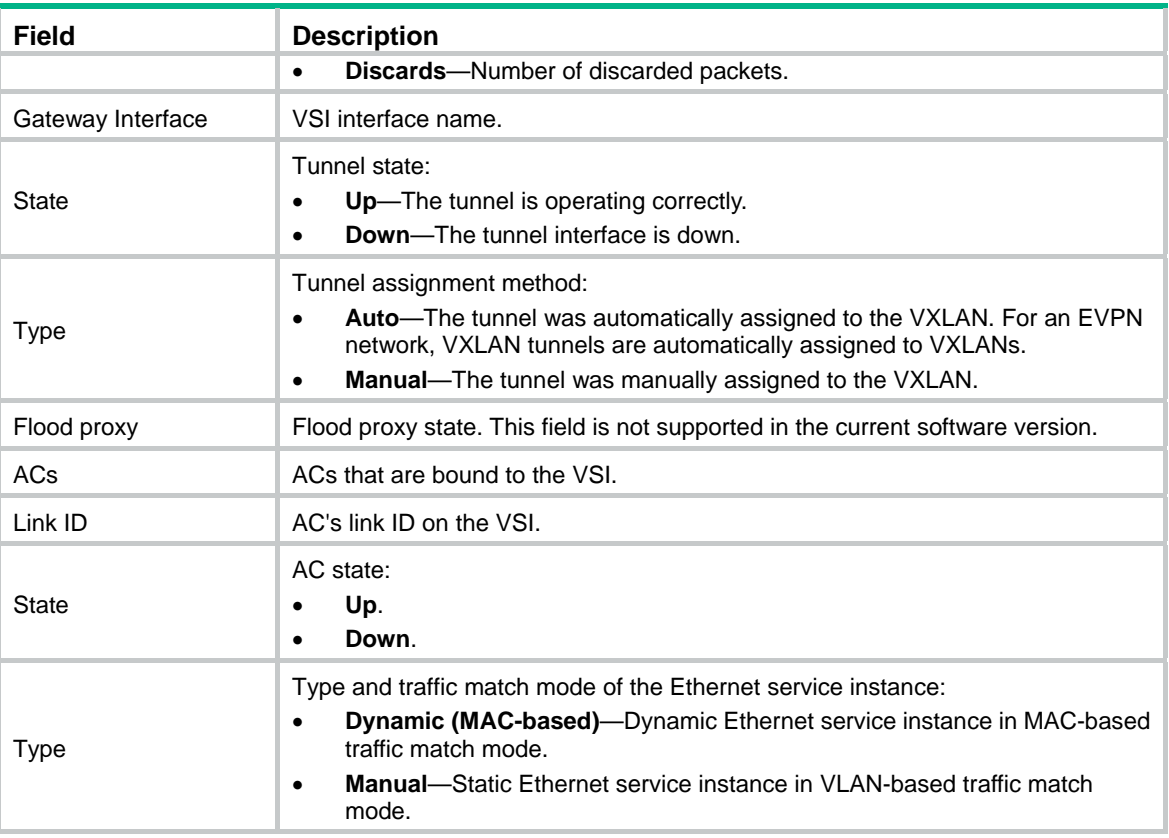

## <span id="page-18-1"></span>display vxlan tunnel

Use **display vxlan tunnel** to display VXLAN tunnel information for VXLANs.

## **Syntax**

**display vxlan tunnel** [ **vxlan-id** *vxlan-id* ]

## **Views**

Any view

#### **Predefined user roles**

network-admin

network-operator

#### **Parameters**

*vxlan-id*: Specifies a VXLAN ID in the range of 0 to 16777215. If you do not specify a VXLAN, this command displays VXLAN tunnel information for all VXLANs.

## **Examples**

# Display VXLAN tunnel information for all VXLANs.

```
<Sysname> display vxlan tunnel 
Total number of VXLANs: 1 
VXLAN ID: 10, VSI name: vpna, Total tunnels: 3 (3 up, 0 down, 0 defect, 0 blocked) 
Tunnel name Link ID State Type Flood proxy
Tunnel1 0x5000001 Up Manual Disabled 
Tunnel2 0x5000002 Up Manual Disabled
```
<span id="page-19-0"></span>MTunnel0 0x6002710 Up Auto Disabled # Display VXLAN tunnel information for VXLAN **10**. <Sysname> display vxlan tunnel vxlan-id 10 VXLAN ID: 10, VSI name: vpna, Total tunnels: 3 (3 up, 0 down, 0 defect, 0 blocked) Tunnel name Link ID State Type Flood proxy Tunnel1 0x5000001 Up Manual Disabled Tunnel2 0x5000002 Up Manual Disabled

MTunnel0 0x6002710 Up Auto Disabled

## **Table 9 Command output**

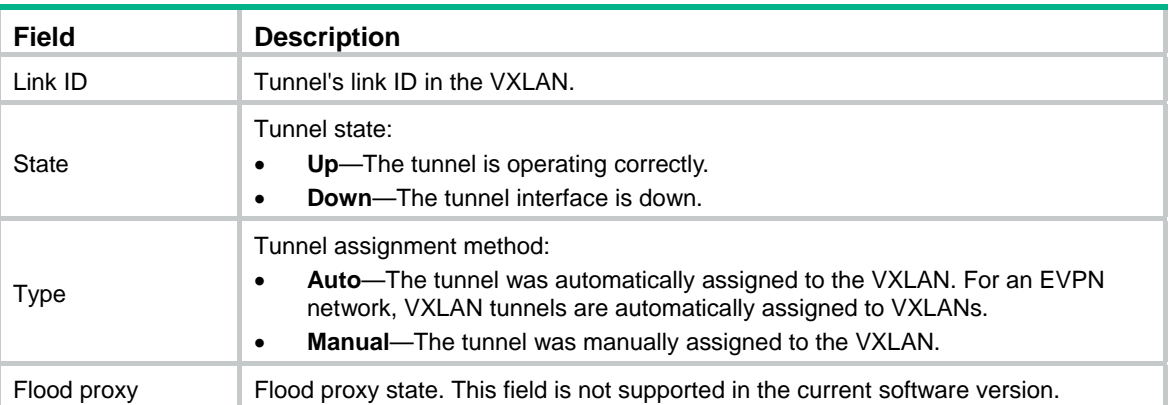

#### **Related commands**

**tunnel**

**vxlan** 

## <span id="page-19-1"></span>encapsulation

Use **encapsulation** to configure a frame match criterion for an Ethernet service instance.

Use **undo encapsulation** to restore the default.

## **Syntax**

```
encapsulation s-vid vlan-id [only-tagged ]
```
**encapsulation untagged** 

**undo encapsulation** 

#### **Default**

An Ethernet service instance does not contain a frame match criterion.

#### **Views**

Ethernet service instance view

## **Predefined user roles**

network-admin

#### **Parameters**

**s-vid**: Matches frames that are tagged with the specified outer 802.1Q VLAN IDs.

*vlan-id*: Specifies an 802.1Q VLAN ID in the range of 1 to 4094.

<span id="page-20-0"></span>**only-tagged**: Matches tagged frames. If the outer 802.1Q VLAN is not the PVID, the matching result does not differ, whether or not you specify the **only-tagged** keyword. If the outer 802.1Q VLAN is the PVID, the matching result depends on whether or not the **only-tagged** keyword is specified.

- To match only PVID-tagged frames, specify the **only-tagged** keyword.
- To match both untagged frames and PVID-tagged frames, do not specify the **only-tagged** keyword.

**untagged**: Matches any frames that do not have an 802.1Q VLAN tag.

#### **Usage guidelines**

An Ethernet service instance can contain only one match criterion. To change the match criterion, first execute the **undo encapsulation** command to remove the original criterion. When you remove the match criterion in an Ethernet service instance, the mapping between the service instance and the VSI is removed automatically.

#### **Examples**

# Configure Ethernet service instance 1 on GigabitEthernet 1/0/1 to match frames that have an outer 802.1Q VLAN ID of 111.

<Sysname> system-view [Sysname] interface gigabitethernet 1/0/1 [Sysname-GigabitEthernet1/0/1] service-instance 1 [Sysname-GigabitEthernet1/0/1-srv1] encapsulation s-vid 111

#### **Related commands**

**display l2vpn service-instance** 

## <span id="page-20-1"></span>flooding disable

Use **flooding disable** to disable flooding for a VSI.

Use **undo flooding disable** to enable flooding for a VSI.

### **Syntax**

```
flooding disable { all | { broadcast | unknown-multicast | unknown-unicast }
* }
```
**undo flooding disable** 

#### **Default**

Flooding is enabled for a VSI.

#### **Views**

VSI view

### **Predefined user roles**

network-admin

#### **Parameters**

**all**: Specifies broadcast, unknown unicast, and unknown multicast traffic.

**broadcast**: Specifies broadcast traffic.

**unknown-multicast**: Specifies unknown multicast traffic.

**unknown-unicast**: Specifies unknown unicast traffic.

#### <span id="page-21-0"></span>**Usage guidelines**

By default, the device floods broadcast, unknown unicast, and unknown multicast frames received from the local site to the following interfaces in the frame's VXLAN:

- All site-facing interfaces except for the incoming interface.
- All VXLAN tunnel interfaces

To confine a kind of flood traffic to the site-facing interfaces, use this command to disable flooding for that kind of flood traffic on the VSI bound to the VXLAN. The VSI will not flood the corresponding frames to VXLAN tunnel interfaces

#### **Examples**

# Disable flooding of broadcast traffic for VSI **vsi1**.

```
<Sysname> system-view 
[Sysname] vsi vsi1 
[Sysname-vsi-vsi1] flooding disable broadcast
```
## <span id="page-21-1"></span>ipv6 nd suppression enable

Use **ipv6 nd suppression enable** to enable ND flood suppression.

Use **undo ipv6 nd suppression enable** to disable ND flood suppression.

#### **Syntax**

**ipv6 nd suppression enable** 

**undo ipv6 nd suppression enable** 

### **Default**

ND flood suppression is disabled.

#### **Views**

VSI view

#### **Predefined user roles**

network-admin

## **Usage guidelines**

ND flood suppression reduces ND request multicasts by enabling the VTEP to reply to ND requests on behalf of user terminals.

This feature snoops ND packets to populate the ND flood suppression table with local and remote MAC addresses. If an ND request has a matching entry, the VTEP replies to the request on behalf of the user terminal. If no match is found, the VTEP floods the request to both local and remote sites.

#### **Examples**

# Enable ND flood suppression for VSI **vsi1**.

<Sysname> system-view [Sysname] vsi vsi1 [Sysname-vsi-vsi1] ipv6 nd suppression enable

#### **Related commands**

**display ipv6 nd suppression vsi** 

**reset ipv6 nd suppression vsi**

## <span id="page-22-1"></span><span id="page-22-0"></span>ipv6 nd suppression notify-ipsg

Use **ipv6 nd suppression notify-ipsg** to enable the device to generate dynamic IPv6SG bindings based on ND flood suppression entries.

Use **undo ipv6 nd suppression notify-ipsg** to disable the device from generating dynamic IPv6SG bindings based on ND flood suppression entries.

#### **Syntax**

**ipv6 nd suppression notify-ipsg** 

**undo ipv6 nd suppression notify-ipsg** 

#### **Default**

The device does not generate dynamic IPv6SG bindings based on ND flood suppression entries.

## **Views**

System view

### **Predefined user roles**

network-admin

### **Usage guidelines**

After you execute this command, the device notifies the IP source guard module of ND flood suppression entries for it to generate dynamic IPv6SG bindings based on these entries.

For more information about IP source guard, see *Security Configuration Guide*.

#### **Examples**

# Enable the device to generate dynamic IPv6SG bindings based on ND flood suppression entries.

<Sysname> system-view

[Sysname] ipv6 nd suppression notify-ipsg

## **Related commands**

**display ipv6 source binding** (*Security Command Reference*)

**ipv6 nd suppression enable**

## <span id="page-22-2"></span>l2vpn enable

Use **l2vpn enable** to enable L2VPN.

Use **undo l2vpn enable** to disable L2VPN.

#### **Syntax**

**l2vpn enable** 

**undo l2vpn enable** 

#### **Default**

L2VPN is disabled.

## **Views**

System view

### **Predefined user roles**

network-admin

## <span id="page-23-0"></span>**Usage guidelines**

You must enable L2VPN before you can configure L2VPN settings.

#### **Examples**

# Enable L2VPN. <Sysname> system-view [Sysname] l2vpn enable

## <span id="page-23-1"></span>mac-address static vsi

Use **mac-address static vsi** to add a static remote-MAC address entry for a VXLAN VSI.

Use **undo mac-address static vsi** to remove a static remote-MAC address entry for a VXLAN VSI.

## **Syntax**

```
mac-address static mac-address interface tunnel tunnel-number vsi
vsi-name
```
**undo mac-address static** [ *mac-address* ] **interface tunnel** *tunnel-number* **vsi** *vsi-name*

#### **Default**

VXLAN VSIs do not have static remote-MAC address entries.

### **Views**

System view

## **Predefined user roles**

network-admin

#### **Parameters**

*mac*-*address*: Specifies a MAC address in H-H-H format. Do not specify a multicast MAC address or an all-zeros MAC address. You can omit the consecutive zeros at the beginning of each segment. For example, you can enter **f-e2-1** for **000f-00e2-0001**.

**interface tunnel** *tunnel-number*: Specifies a VXLAN tunnel interface by its tunnel interface number. The specified tunnel interface must already exist.

**vsi** *vsi-name*: Specifies a VSI name, a case-sensitive string of 1 to 31 characters.

## **Usage guidelines**

A remote MAC address is the MAC address of a VM in a remote site. Remote MAC entries include manually added MAC entries, dynamically learned MAC entries, and MAC entries advertised through BGP EVPN.

When you add a remote MAC address entry, make sure the VSI's VXLAN has been specified on the VXLAN tunnel.

Do not configure static remote-MAC entries for tunnels that are automatically established by using EVPN.

- EVPN re-establishes tunnels if the transport-facing interface goes down and then comes up. If you have configured static remote-MAC entries, the entries are deleted when the tunnels are re-established.
- EVPN re-establishes tunnels if you perform configuration rollback. If the tunnel IDs change during tunnel re-establishment, configuration rollback fails, and static remote-MAC entries on the tunnels cannot be restored.

The **undo mac-address static vsi** *vsi-name* command removes all static remote-MAC address entries for a VSI.

#### <span id="page-24-0"></span>**Examples**

# Add MAC address **000f-e201-0101** to VSI **vsi1**. Specify Tunnel-interface 1 as the outgoing interface.

<Sysname> system-view

[Sysname] mac-address static 000f-e201-0101 interface tunnel 1 vsi vsi1

#### **Related commands**

**vxlan tunnel mac-learning disable** 

## <span id="page-24-1"></span>mac-based ac

Use **mac-based ac** to enable MAC-based traffic match mode for dynamic Ethernet service instances on an interface.

Use **undo mac-based ac** to disable MAC-based traffic match mode for dynamic Ethernet service instances on an interface.

#### **Syntax**

**mac-based ac** 

**undo mac-based ac** 

#### **Default**

MAC-based traffic match mode is disabled for dynamic Ethernet service instances.

#### **Views**

Layer 2 aggregate interface view

Layer 2 Ethernet interface view

#### **Predefined user roles**

network-admin

#### **Usage guidelines**

The 802.1X or MAC authentication feature can use the authorization VSI, the guest VSI, the Auth-Fail VSI, and the critical VSI to control the access of users to network resources. When assigning a user to a VSI, 802.1X or MAC authentication sends the VXLAN feature the VSI information and the user's access information, including access interface, VLAN, and MAC address. Then the VXLAN feature creates a dynamic Ethernet service instance for the user and maps it to the VSI.

A dynamic Ethernet service instance matches frames by VLAN ID and source MAC address. To use MAC-based traffic matching for dynamic Ethernet service instances, you must enable MAC authentication or 802.1X authentication that uses MAC-based access control.

This command takes effect only on dynamic Ethernet service instances. Static Ethernet service instances created by using the **service-instance** command match traffic only by the VLAN IDs specified by using the **encapsulation** command.

You cannot change the traffic match mode when dynamic Ethernet service instances already exist on an interface.

#### **Examples**

# Enable MAC-based traffic match mode for dynamic Ethernet service instances on GigabitEthernet 1/0/1.

<Sysname> system-view

[Sysname] interface gigabitethernet 1/0/1 [Sysname-GigabitEthernet1/0/1] mac-based ac

#### <span id="page-25-0"></span>**Related commands**

**display l2vpn service-instance**

## <span id="page-25-1"></span>reserved vxlan

Use **reserved vxlan** to specify a reserved VXLAN.

Use **undo reserved vxlan** to restore the default.

#### **Syntax**

**reserved vxlan** *vxlan-id*

**undo reserved vxlan** 

## **Default**

No VXLAN has been reserved.

#### **Views**

System view

## **Predefined user roles**

network-admin

## **Parameters**

*vxlan-id*: Specifies a VXLAN ID in the range of 0 to 16777215.

#### **Usage guidelines**

You can specify only one reserved VXLAN on the VTEP. The reserved VXLAN cannot be the VXLAN created on any VSI.

## **Examples**

# Specify VXLAN 10000 as the reserved VXLAN. <Sysname> system-view [Sysname] reserved vxlan 10000

## <span id="page-25-2"></span>reset arp suppression vsi

Use **reset arp suppression vsi** to clear ARP flood suppression entries on VSIs.

#### **Syntax**

**reset arp suppression vsi** [ **name** *vsi-name* ]

#### **Views**

User view

#### **Predefined user roles**

network-admin

## **Parameters**

**name** *vsi-name*: Specifies a VSI by its name, a case-sensitive string of 1 to 31 characters. If you do not specify a VSI, this command clears ARP flood suppression entries on all VSIs.

## <span id="page-26-0"></span>**Examples**

# Clear ARP flood suppression entries on all VSIs.

<Sysname> reset arp suppression vsi

This command will delete all entries. Continue? [Y/N]:y

## **Related commands**

**arp suppression enable** 

**display arp suppression vsi** 

## <span id="page-26-1"></span>reset ipv6 nd suppression vsi

Use **reset ipv6 nd suppression vsi** to clear ND flood suppression entries on VSIs.

#### **Syntax**

**reset ipv6 nd suppression vsi** [ **name** *vsi-name* ]

## **Views**

User view

#### **Predefined user roles**

network-admin

## **Parameters**

**name** *vsi-name*: Specifies a VSI by its name, a case-sensitive string of 1 to 31 characters. If you do not specify a VSI, this command clears ND flood suppression entries on all VSIs.

#### **Examples**

# Clear ND flood suppression entries on all VSIs.

<Sysname> reset ipv6 nd suppression vsi This command will delete all entries. Continue? [Y/N]:y

#### **Related commands**

**display ipv6 nd suppression vsi**

**ipv6 nd suppression enable** 

## <span id="page-26-2"></span>reset l2vpn mac-address

Use **reset l2vpn mac-address** to clear dynamic MAC address entries on VSIs.

#### **Syntax**

**reset l2vpn mac-address** [ **vsi** *vsi-name* ]

### **Views**

User view

## **Predefined user roles**

network-admin

#### **Parameters**

**vsi** *vsi-name*: Specifies a VSI by its name, a case-sensitive string of 1 to 31 characters. If you do not specify a VSI, this command clears all dynamic MAC address entries on all VSIs.

### <span id="page-27-0"></span>**Usage guidelines**

Use this command when the number of dynamic MAC address entries reaches the limit or the device learns incorrect MAC addresses.

#### **Examples**

# Clear the dynamic MAC address entries on VSI **vpn1**.

<Sysname> reset l2vpn mac-address vsi vpn1

#### **Related commands**

**display l2vpn mac-address vsi** 

## <span id="page-27-1"></span>reset l2vpn statistics ac

Use **reset l2vpn statistics ac** to clear packet statistics on ACs.

#### **Syntax**

**reset l2vpn statistics ac** [ **interface** *interface-type interface-number* [ **service-instance** *instance-id* ] ]

#### **Views**

User view

#### **Predefined user roles**

network-admin

## **Parameters**

**interface** *interface-type interface-number*: Specifies an interface by its type and number.

**service-instance** *instance-id*: Specifies an Ethernet service instance ID in the range of 1 to 4096.

## **Usage guidelines**

If you do not specify any parameters, this command clears packet statistics on all ACs.

#### **Examples**

# Clear packet statistics for Ethernet service instance 1 on GigabitEthernet 1/0/1.

<Sysname> reset l2vpn statistics ac interface gigabitethernet 1/0/1 service-instance 1

## **Related commands**

**ac statistics enable display l2vpn interface display l2vpn service-instance verbose statistics enable** (Ethernet service instance view)

## <span id="page-27-2"></span>service-instance

Use **service-instance** to create an Ethernet service instance and enter its view, or enter the view of an existing Ethernet service instance.

Use **undo service-instance** to delete an Ethernet service instance.

#### **Syntax**

```
service-instance instance-id
```
#### **undo service-instance** *instance-id*

### <span id="page-28-0"></span>**Default**

No Ethernet service instances exist.

#### **Views**

Layer 2 aggregate interface view

Layer 2 Ethernet interface view

#### **Predefined user roles**

network-admin

### **Parameters**

*instance-id*: Specifies an Ethernet service instance ID in the range of 1 to 4096.

### **Examples**

# On Layer 2 Ethernet interface GigabitEthernet 1/0/1, create Ethernet service instance 1 and enter Ethernet service instance view.

```
<Sysname> system-view 
[Sysname] interface gigabitethernet 1/0/1 
[Sysname-GigabitEthernet1/0/1] service-instance 1 
[Sysname-GigabitEthernet1/0/1-srv1]
```
#### **Related commands**

**display l2vpn service-instance** 

## <span id="page-28-1"></span>shutdown

Use **shutdown** to shut down a VSI.

Use **undo shutdown** to bring up a VSI.

## **Syntax**

**shutdown** 

**undo shutdown** 

#### **Default**

VSIs are up.

## **Views**

VSI view

#### **Predefined user roles**

network-admin

#### **Usage guidelines**

Use this command to temporarily disable a VSI to provide Layer 2 switching services. The shutdown action does not change settings on the VSI. You can continue to configure the VSI. After you bring up the VSI again, the VSI provides services based on the latest settings.

#### **Examples**

# Shut down VSI **vpn1**.

```
<Sysname> system-view 
[Sysname] vsi vpn1
```
[Sysname-vsi-vpn1] shutdown

#### <span id="page-29-0"></span>**Related commands**

**display l2vpn vsi** 

## <span id="page-29-1"></span>statistics enable (Ethernet service instance view)

Use **statistics enable** to enable packet statistics for an Ethernet service instance.

Use **undo statistics enable** to disable packet statistics for an Ethernet service instance.

#### **Syntax**

**statistics enable** 

**undo statistics enable** 

### **Default**

The packet statistics feature is disabled for an Ethernet service instance.

### **Views**

Ethernet service instance view

#### **Predefined user roles**

network-admin

#### **Usage guidelines**

For this command to take effect, you must configure a frame match criterion for the Ethernet service instance and map it to a VSI. If you modify the frame match criterion or VSI mapping, packet statistics of the instance is cleared.

#### **Examples**

# Enable packet statistics for Ethernet service instance 200 on GigabitEthernet 1/0/1.

<Sysname> system-view [Sysname] interface gigabitethernet 1/0/1 [Sysname-GigabitEthernet1/0/1] service-instance 200 [Sysname-GigabitEthernet1/0/1-srv200] statistics enable

#### **Related command**

**display l2vpn service-instance verbose** 

**reset l2vpn statistics ac** 

## <span id="page-29-2"></span>statistics enable (VSI view)

Use **statistics enable** to enable packet statistics for a VSI.

Use **undo statistics enable** to disable packet statistics for a VSI.

#### **Syntax**

**statistics enable** 

**undo statistics enable** 

#### **Default**

The packet statistics feature is disabled for a VSI.

## <span id="page-30-0"></span>**Views**

VSI view

## **Predefined user roles**

network-admin

## **Examples**

# Enable packet statistics for VSI **vsi1**. <Sysname> system-view [Sysname] vsi vsi1 [Sysname-vsi-vsi1] statistics enable

## **Related commands**

**display l2vpn vsi verbose** 

**reset l2vpn statistics vsi**

## <span id="page-30-1"></span>tunnel

Use **tunnel** to assign VXLAN tunnels to a VXLAN.

Use **undo tunnel** to remove VXLAN tunnels from a VXLAN.

## **Syntax**

```
tunnel { tunnel-number [ backup-tunnel tunnel-number ] | all }
```

```
undo tunnel { tunnel-number | all }
```
## **Default**

A VXLAN does not contain VXLAN tunnels.

## **Views**

VXLAN view

#### **Predefined user roles**

network-admin

#### **Parameters**

*tunnel-numb*er: Specifies a tunnel interface number. The value range for this argument is 0 to 511. The tunnel must be a VXLAN tunnel.

**backup-tunnel** *tunnel-number*: Specifies a backup tunnel by its tunnel interface number. The value range for the *tunnel-number* argument is 0 to 511. The tunnel must be a VXLAN tunnel.

**all**: Specifies all VXLAN tunnels.

## **Usage guidelines**

This command assigns a VXLAN tunnel to a VXLAN to provide Layer 2 connectivity for the VXLAN between two sites. In unicast mode, the system floods unknown unicast, multicast, and broadcast traffic to each tunnel in the VXLAN.

You can assign multiple VXLAN tunnels to a VXLAN, and configure a VXLAN tunnel to trunk multiple VXLANs.

To assign a pair of primary and backup VXLAN tunnels to the VXLAN, specify the **backup-tunnel** *tunnel-number* option. When the primary VXLAN tunnel is operating correctly, the backup VXLAN tunnel does not forward traffic. When the primary VXLAN tunnel goes down, traffic is switched to the backup VXLAN tunnel.

If the **tunnel all** command is used for a VXLAN, you cannot remove the VXLAN tunnels one by one. You can only use the **undo tunnel all** command to remove all the VXLAN tunnels.

#### <span id="page-31-0"></span>**Examples**

# Assign VXLAN tunnels 1 and 2 to VXLAN 10000.

<Sysname> system-view [Sysname] vsi vpna [Sysname-vsi-vpna] vxlan 10000 [Sysname-vsi-vpna-vxlan-10000] tunnel 1 [Sysname-vsi-vpna-vxlan-10000] tunnel 2

#### **Related commands**

**display vxlan tunnel** 

## <span id="page-31-1"></span>tunnel bfd enable

Use **tunnel bfd enable** to enable BFD on a VXLAN tunnel interface.

Use **undo tunnel bfd enable** to disable BFD on a VXLAN tunnel interface.

## **Syntax**

**tunnel bfd enable destination-mac** *mac-address*

**undo tunnel bfd enable**

### **Default**

BFD is disabled on a VXLAN tunnel interface.

### **Views**

VXLAN tunnel interface view

#### **Predefined user roles**

network-admin

#### **Parameters**

**destination-mac** *mac-address*: Specifies a destination MAC address in H-H-H format for BFD control packets. The MAC address can be a remote VTEP address or a multicast address. You can omit the consecutive zeros at the beginning of each segment. For example, you can enter **f-e2-1** for **000f-00e2-0001**.

## **Usage guidelines**

Enable BFD on both ends of a VXLAN tunnel for quick link connectivity detection. The VTEPs periodically send BFD single-hop control packets to each other through the VXLAN tunnel. A VTEP sets the tunnel state to Defect if it has not received control packets from the remote end for 5 seconds. In this situation, the tunnel interface state is still Up. The tunnel state will change from Defect to Up if the VTEP can receive BFD control packets again.

For BFD sessions to come up, you must reserve a VXLAN by using the **reserved vxlan** command.

#### **Examples**

# Enable BFD on VXLAN tunnel interface Tunnel 9, and specify 1-1-1 as the destination MAC address for BFD control packets.

<Sysname> system-view [Sysname] interface tunnel 9 mode vxlan [Sysname-Tunnel9] tunnel bfd enable destination-mac 1-1-1

## <span id="page-32-1"></span><span id="page-32-0"></span>tunnel global source-address

Use **tunnel global source-address** to specify a global source address for VXLAN tunnels.

Use **undo tunnel global source-address** to restore the default.

#### **Syntax**

**tunnel global source-address** *ip-address*

**undo tunnel global source-address** 

#### **Default**

No global source address is specified for VXLAN tunnels.

#### **Views**

System view

## **Predefined user roles**

network-admin

## **Parameters**

*ip-address*: Specifies an IP address.

## **Usage guidelines**

#### **IMPORTANT:**

For correct VXLAN deployment and VTEP management, do not manually specify tunnel-specific source addresses for VXLAN tunnels if OVSDB is used.

A VXLAN tunnel uses the global source address if you do not specify a source interface or source address for the tunnel.

The global source address takes effect only on VXLAN tunnels.

#### **Examples**

# Specify 1.1.1.1 as the global source address for VXLAN tunnels.

<Sysname> system-view [Sysname] tunnel global source-address 1.1.1.1

## <span id="page-32-2"></span>vsi

Use **vsi** to create a VSI and enter its view, or enter the view of an existing VSI.

Use **undo vsi** to delete a VSI.

## **Syntax**

**vsi** *vsi-name*

**undo vsi** *vsi-name*

#### **Default**

No VSIs exist.

## **Views**

System view

#### **Predefined user roles**

network-admin

### <span id="page-33-0"></span>**Parameters**

*vsi-name*: Specifies a VSI name, a case-sensitive string of 1 to 31 characters.

### **Usage guidelines**

A VSI acts as a virtual switch to provide Layer 2 switching services for a VXLAN on a VTEP. A VSI has all functions of a physical Ethernet switch, including source MAC address learning, MAC address aging, and flooding.

A VSI can provide services only for one VXLAN.

#### **Examples**

# Create VSI **vxlan10** and enter VSI view.

```
<Sysname> system-view 
[Sysname] vsi vxlan10
```
[Sysname-vsi-vxlan10]

### **Related commands**

**display l2vpn vsi** 

## <span id="page-33-1"></span>vxlan

Use **vxlan** to create a VXLAN and enter its view, or enter the view of an existing VXLAN.

Use **undo vxlan** to restore the default.

## **Syntax**

**vxlan** *vxlan-id*

**undo vxlan** 

#### **Default**

No VXLANs exist.

### **Views**

VSI view

#### **Predefined user roles**

network-admin

## **Parameters**

*vxlan-id*: Specifies a VXLAN ID in the range of 0 to 16777215.

## **Usage guidelines**

You can create only one VXLAN for a VSI. The VXLAN ID for each VSI must be unique.

### **Examples**

# Create VXLAN 10000 for VSI **vpna** and enter VXLAN view.

```
<Sysname> system-view 
[Sysname] vsi vpna 
[Sysname-vsi-vpna] vxlan 10000 
[Sysname-vsi-vpna-vxlan-10000]
```
## **Related commands**

**vsi** 

## <span id="page-34-1"></span><span id="page-34-0"></span>vxlan ip-forwarding

Use **vxlan ip-forwarding** to enable Layer 3 forwarding for all VXLANs.

Use **undo vxlan ip-forwarding** to enable Layer 2 forwarding for all VXLANs.

#### **Syntax**

**vxlan ip-forwarding**

**undo vxlan ip-forwarding** 

#### **Default**

Layer 3 forwarding is enabled for all VXLANs.

#### **Views.**

System view

## **Predefined user roles**

network-admin

### **Usage guidelines**

If the device is a VTEP, enable Layer 2 forwarding for VXLANs. If the device is a VXLAN IP gateway, enable Layer 3 forwarding for VXLANs.

In Layer 3 forwarding mode, the VTEP uses the ARP table (IPv4 network) or ND table (IPv6 network) to forward traffic for VXLANs. In Layer 2 forwarding mode, the VTEP uses the MAC address table to forward traffic for VXLANs.

You must delete all VSIs, VSI interfaces, and VXLAN tunnel interfaces before you can change the forwarding mode.

### **Examples**

# Enable Layer 3 forwarding for all VXLANs.

<Sysname>system-view [Sysname] vxlan ip-forwarding

## <span id="page-34-2"></span>vxlan local-mac report

Use **vxlan local-mac report** to enable local-MAC logging.

Use **undo vxlan local-mac report** to disable local-MAC logging.

#### **Syntax**

**vxlan local-mac report** 

**undo vxlan local-mac report** 

### **Default**

Local-MAC logging is disabled.

## **Views**

System view

#### **Predefined user roles**

network-admin

## <span id="page-35-0"></span>**Usage guidelines**

When the local-MAC logging feature is enabled, the VXLAN module immediately sends a log message with its local MAC addresses to the information center. When a local MAC address is added or removed, a log message is also sent to the information center to notify the local-MAC change.

With the information center, you can set log message filtering and output rules, including output destinations. For more information about configuring the information center, see *Network Management and Monitoring Configuration Guide*.

### **Examples**

# Enable local-MAC logging.

<Sysname> system-view [Sysname] vxlan local-mac report

## <span id="page-35-1"></span>vxlan tunnel mac-learning disable

Use **vxlan tunnel mac-learning disable** to disable remote-MAC address learning.

Use **undo vxlan tunnel mac-learning disable** to enable remote-MAC address learning.

#### **Syntax**

**vxlan tunnel mac-learning disable** 

**undo vxlan tunnel mac-learning disable** 

### **Default**

Remote-MAC address learning is enabled.

#### **Views**

System view

#### **Predefined user roles**

network-admin

#### **Usage guidelines**

When network attacks occur, use this command to prevent the device from learning incorrect remote MAC addresses in the data plane.

#### **Examples**

# Disable remote-MAC address learning.

```
<Sysname> system-view 
[Sysname] vxlan tunnel mac-learning disable
```
## <span id="page-35-2"></span>vxlan udp-port

Use **vxlan udp-port** to set the destination UDP port number for VXLAN packets.

Use **undo vxlan udp-port** to restore the default.

#### **Syntax**

**vxlan udp-port** *port-number* **undo vxlan udp-port** 

#### **Default**

The destination UDP port number is 4789 for VXLAN packets.

### <span id="page-36-0"></span>**Views**

System view

### **Predefined user roles**

network-admin

## **Parameters**

*port-number*: Specifies a UDP port number in the range of 1 to 65535. As a best practice, specify a port number in the range of 1024 to 65535 to avoid conflict with well-known ports.

## **Usage guidelines**

You must configure the same destination UDP port number on all VTEPs in a VXLAN.

If you modify the destination UDP port number, only VXLAN tunnels established after the modification use the new port number for sending VXLAN packets. For the new port number to take effect on VXLAN tunnels created before the modification, you must disconnect and re-establish the tunnels.

## **Examples**

# Set the destination UDP port number to 6666 for VXLAN packets.

<Sysname> system-view [Sysname] vxlan udp-port 6666

## <span id="page-36-1"></span>vxlan vlan-based

Use **vxlan vlan-based** to enable VLAN-based VXLAN assignment.

Use **undo vxlan vlan-based** to disable VLAN-based VXLAN assignment.

#### **Syntax**

**vxlan vlan-based** 

**undo vxlan vlan-based** 

### **Default**

VLAN-based VXLAN assignment is disabled.

#### **Views**

System view

#### **Predefined user roles**

network-admin

## **Usage guidelines**

You can assign customer traffic to a VXLAN by using one of the following methods:

- • **Ethernet service instance-to-VSI mapping**—This method uses the frame match criterion of an Ethernet service instance to match a list of VLANs on a site-facing Layer 2 interface. The VTEP assigns customer traffic to a VXLAN by mapping the Ethernet service instance to a VSI.
- • **VLAN-based VXLAN assignment**—This method maps a VLAN to a VXLAN. When a VLAN is mapped to a VXLAN and VLAN-based VXLAN assignment is enabled, the device automatically performs the following operations:
	- **a.** Creates an Ethernet service instance that uses the VLAN ID as its instance ID on each interface in the VLAN. The matching outer VLAN ID of the Ethernet service instances is the VLAN ID.
	- **b.** Maps the Ethernet service instances to the VSI of the VXLAN.

Do not configure both Ethernet service instance-to-VSI mapping and VLAN-based VXLAN assignment.

### <span id="page-37-0"></span>**Examples**

# Enable VLAN-based VXLAN assignment.

<Sysname> system-view [Sysname] vxlan vlan-based

## <span id="page-37-1"></span>vxlan vni

Use **vxlan vni** to map a VLAN to a VXLAN.

Use **undo vxlan vni** to remove the VXLAN mapping for a VLAN.

#### **Syntax**

**vxlan vni** *vxlan-id*

**undo vxlan vni** 

## **Default**

A VLAN is not mapped to a VXLAN.

#### **Views**

VLAN view

#### **Predefined user roles**

network-admin

### **Parameters**

*vxlan-id*: Specifies a VXLAN ID in the range of 0 to 16777215.

## **Usage guidelines**

Before you map VLANs to VXLANs, enable VLAN-based VXLAN assignment by using the **vxlan vlan-based** command.

You cannot map VLAN 1 to any VXLAN. Do not map a VLAN to the L3 VXLAN ID of EVPN.

If you map a VLAN to a nonexistent VXLAN, the configuration takes effect after the VXLAN is created.

## **Examples**

# Map VLAN 10 to VXLAN 100.

<Sysname> system-view [Sysname] vlan 10 [Sysname-vlan10] vxlan vni 100

#### **Related commands**

**vxlan vlan-based** 

## <span id="page-37-2"></span>xconnect vsi

Use **xconnect vsi** to map an AC to a VSI.

Use **undo xconnect vsi** to restore the default.

#### **Syntax**

```
xconnect vsi vsi-name [ access-mode vlan ] [ track 
track-entry-number&<1-3> ]
```
**undo xconnect vsi** 

#### **Default**

An AC is not mapped to any VSI.

#### **Views**

Ethernet service instance view

#### **Predefined user roles**

network-admin

#### **Parameters**

*vsi-name*: Specifies the VSI name, a case-sensitive string of 1 to 31 characters.

**access-mode**: Specifies an access mode. The default access mode is VLAN.

**vlan**: Specifies the VLAN access mode.

**track** *track-entry-number*&<1-3>: Specifies a space-separated list of up to three track entry numbers in the range of 1 to 1024. The AC is up only if a minimum of one associated track entry is in positive state.

### **Usage guidelines**

To monitor the status of an AC, associate it with track entries.

To use this command for an Ethernet service instance, you must first use the **encapsulation** command to add a traffic match criterion to the service instance.

For traffic that matches the Ethernet service instance, the system uses the VSI's MAC address table to make a forwarding decision.

The device supports the VLAN access mode. In this mode, Ethernet frames received from or sent to the local site must contain 802.1Q VLAN tags.

- For an Ethernet frame received from the local site, the VTEP removes all its 802.1Q VLAN tags before forwarding the frame.
- For an Ethernet frame destined for the local site, the VTEP adds 802.1Q VLAN tags to the frame before forwarding the frame.

In VLAN access mode, VXLAN packets sent between VXLAN sites do not contain 802.1Q VLAN tags. VXLAN can provide Layer 2 connectivity for different 802.1Q VLANs between sites. You can use different 802.1Q VLANs to provide the same service in different sites.

#### **Examples**

# On GigabitEthernet 1/0/1, configure Ethernet service instance 200 to match frames with an outer 802.1Q VLAN tag of 200, and map the instance to VSI **vpn1**.

<Sysname> system-view [Sysname] vsi vpn1 [Sysname-vsi-vpn1] quit [Sysname] interface gigabitethernet 1/0/1 [Sysname-GigabitEthernet1/0/1] service-instance 200 [Sysname-GigabitEthernet1/0/1-srv200] encapsulation s-vid 200 [Sysname-GigabitEthernet1/0/1-srv200] xconnect vsi vpn1

#### **Related commands**

**display l2vpn service-instance** 

<span id="page-39-0"></span>**encapsulation** 

**vsi**

# <span id="page-39-1"></span>VXLAN IP gateway commands

## <span id="page-39-2"></span>arp distributed-gateway dynamic-entry synchronize

Use **arp distributed-gateway dynamic-entry synchronize** to enable dynamic ARP entry synchronization for distributed VXLAN IP gateways.

Use **undo arp distributed-gateway dynamic-entry synchronize** to disable dynamic ARP entry synchronization for distributed VXLAN IP gateways.

#### **Syntax**

#### **arp distributed-gateway dynamic-entry synchronize**

**undo arp distributed-gateway dynamic-entry synchronize** 

#### **Default**

Dynamic ARP entry synchronization is disabled for distributed VXLAN IP gateways.

#### **Views**

System view

## **Predefined user roles**

network-admin

#### **Usage guidelines**

When local proxy ARP is enabled on distributed VXLAN IP gateways, each gateway learns ARP information independently. A gateway does not forward ARP packets destined for its local VSI interfaces to other gateways. For distributed VXLAN IP gateways to have the same ARP entries, you must enable dynamic ARP entry synchronization.

A controller or the EVPN feature can also synchronize ARP entries among distributed VXLAN IP gateways. When you use a controller or the EVPN feature, do not enable dynamic ARP entry synchronization.

#### **Examples**

# Enable dynamic ARP entry synchronization for distributed VXLAN IP gateways.

```
<Sysname> system-view
```
[Sysname] arp distributed-gateway dynamic-entry synchronize

#### **Related commands**

**distributed-gateway local** 

**local-proxy-arp enable** (*Layer 3—IP Services Command Reference*)

## <span id="page-39-3"></span>arp send-rate

Use **arp send-rate** to set an ARP packet sending rate limit for a VSI interface.

Use **undo arp send-rate** to remove the ARP packet sending rate limit for a VSI interface.

#### **Syntax**

**arp send-rate** *pps*

#### **undo arp send-rate**

## <span id="page-40-0"></span>**Default**

The ARP packet sending rate is not limited for a VSI interface.

## **Views**

VSI interface view

## **Predefined user roles**

network-admin

### **Parameters**

*pps*: Specifies a rate limit in the range of 1 to 500 pps.

## **Usage guidelines**

VMs have limited capacity to process packets. To prevent packet processing from degrading VM performance, limit the ARP packet sending rate of the VSI interface for VMs. The VTEP will drop excess ARP packets if the rate limit is exceeded.

## **Examples**

# Set the ARP packet sending rate limit to 50 pps for VSI-interface 1.

<Sysname> system [Sysname] interface vsi-interface 1 [Sysname-Vsi-interface1] arp send-rate 50

## <span id="page-40-1"></span>default

Use **default** to restore the default settings for a VSI interface.

#### **Syntax**

**default** 

#### **Views**

VSI interface view

## **Predefined user roles**

network-admin

## **Usage guidelines**

## **CAUTION:**

The **default** command might interrupt ongoing network services. Make sure you are fully aware of the impact of this command when you use it on a live network.

This command might fail to restore the default settings for some commands for reasons such as command dependencies and system restrictions.

To resolve this problem:

- **1.** Use the **display this** command in interface view to identify these commands.
- **2.** Use their **undo** forms or follow the command reference to restore their default settings.
- **3.** If the restoration attempt still fails, follow the error message instructions to resolve the problem.

## **Examples**

# Restore the default settings for VSI-interface 100.

<Sysname> system-view

```
[Sysname] interface vsi-interface 100 
[Sysname-Vsi-interface100] default 
This command will restore the default settings. Continue? [Y/N]:y
```
## <span id="page-41-1"></span>description

Use **description** to configure the description of a VSI interface.

Use **undo description** to restore the default.

#### **Syntax**

**description** *text*

**undo description**

#### **Default**

The description of a VSI interface is *interface-name* plus **Interface** (for example, **Vsi-interface100 Interface**).

### **Views**

VSI interface view

### **Predefined user roles**

network-admin

#### **Parameters**

*text*: Specifies a description, a case-sensitive string of 1 to 255 characters.

#### **Examples**

# Configure the description as **gateway for VXLAN 10** for VSI-interface 100.

<Sysname> system-view [Sysname] interface vsi-interface 100 [Sysname-Vsi-interface100] description gateway for VXLAN 10

## <span id="page-41-2"></span>display interface vsi-interface

Use **display interface vsi-interface** to display information about VSI interfaces.

#### **Syntax**

```
display interface [ vsi-interface [ vsi-interface-id ] ] [ brief
[ description | down ] ]
```
#### **Views**

Any view

#### **Predefined user roles**

network-admin

network-operator

## **Parameters**

**vsi-interface** [ *vsi-interface-id* ]: Specifies VSI interfaces. If you specify a VSI interface, this command displays information about the specified interface. If you specify only the **vsi-interface** keyword, this command displays information about all VSI interfaces. If you do not specify the **vsi-interface** [ *vsi-interface-id* ] option, this command displays

information about all interfaces. Make sure the specified VSI interfaces have been created on the device.

**brief**: Display brief interface information. If you do not specify this keyword, the command displays detailed interface information.

**description**: Displays complete interface descriptions. If you do not specify this keyword, the command displays only the first 27 characters of interface descriptions.

**down**: Displays interfaces that are physically down as well as the down reason. If you do not specify this keyword, the command does not filter output by physical interface state.

## **Examples**

# Display information about VSI-interface 100.

<Sysname> display interface vsi-interface 100 Vsi-interface100 Current state: UP Line protocol state: UP Description: Vsi-interface100 Interface Bandwidth: 1000000 kbps Maximum transmission unit: 1500 Internet address: 10.1.1.1/24 (primary) IP packet frame type: Ethernet II, hardware address: 0011-2200-0102 IPv6 packet frame type: Ethernet II, hardware address: 0011-2200-0102 Physical: Unknown, baudrate: 1000000 kbps Last clearing of counters: Never Last 300 seconds input rate: 0 bytes/sec, 0 bits/sec, 0 packets/sec Last 300 seconds output rate: 0 bytes/sec, 0 bits/sec, 0 packets/sec Input: 0 packets, 0 bytes, 0 drops Output: 0 packets, 0 bytes, 0 drops

#### **Table 10 Command output**

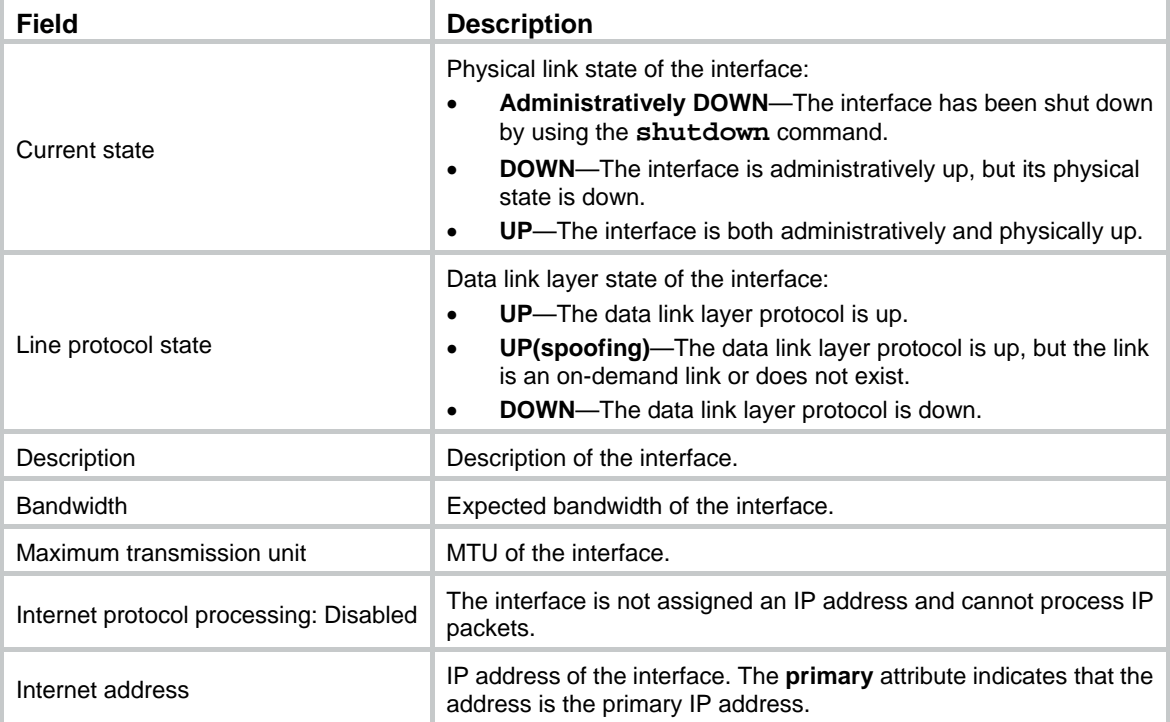

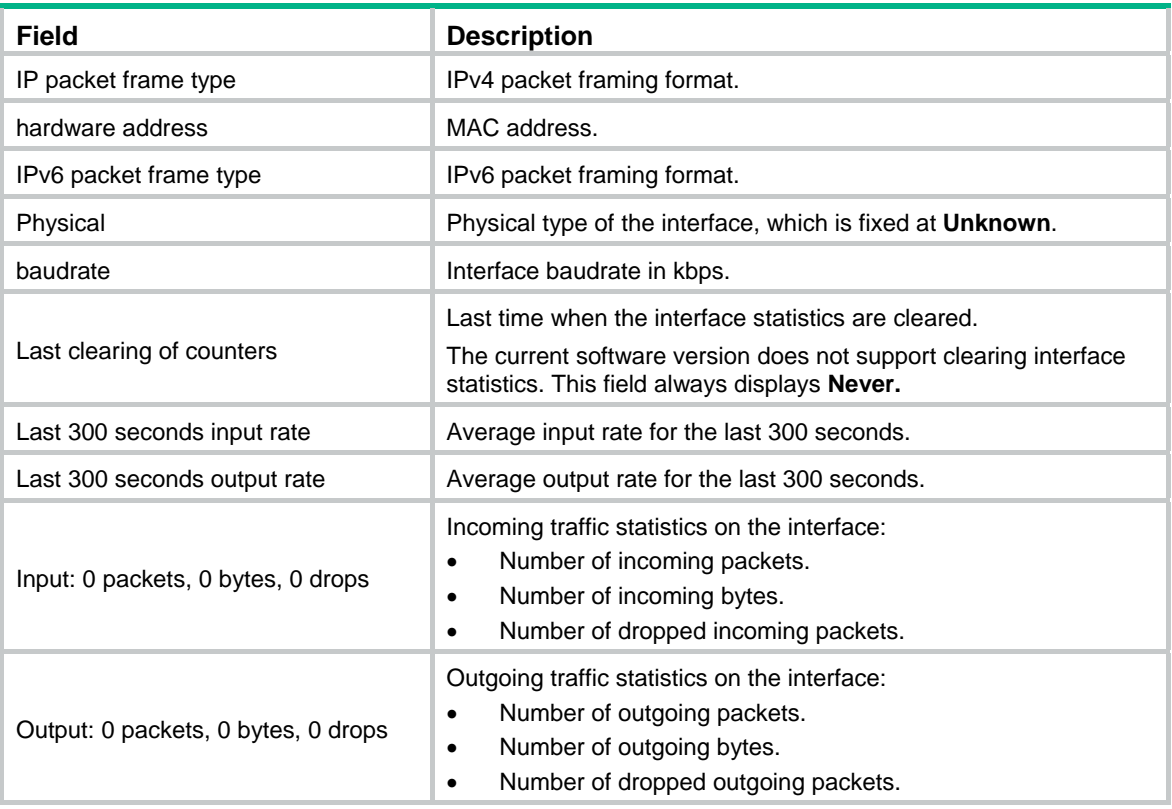

#### # Display brief information about all VSI interfaces.

<Sysname> display interface vsi-interface brief Brief information on interfaces in route mode: Link: ADM - administratively down; Stby - standby Protocol: (s) - spoofing Interface Link Protocol Primary IP Description Vsi100 DOWN DOWN --

#### # Display brief information and complete description for VSI-interface 100.

<Sysname> display interface vsi-interface 100 brief description Brief information on interfaces in route mode: Link: ADM - administratively down; Stby - standby Protocol: (s) - spoofing Interface Link Protocol Primary IP Description Vsi100 UP UP 1.1.1.1 VSI-interface100

# Displays interfaces that are physically down and the down reason.

<Sysname> display interface brief down Brief information on interfaces in route mode: Link: ADM - administratively down; Stby - standby Interface Link Cause Vsi100 DOWN Administratively Vsi200 DOWN Administratively

#### **Table 11 Command output**

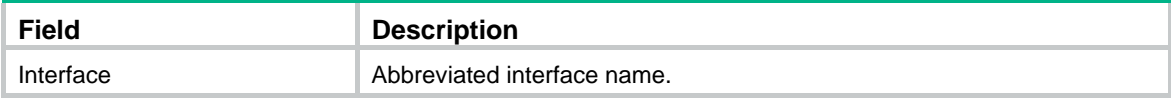

<span id="page-44-0"></span>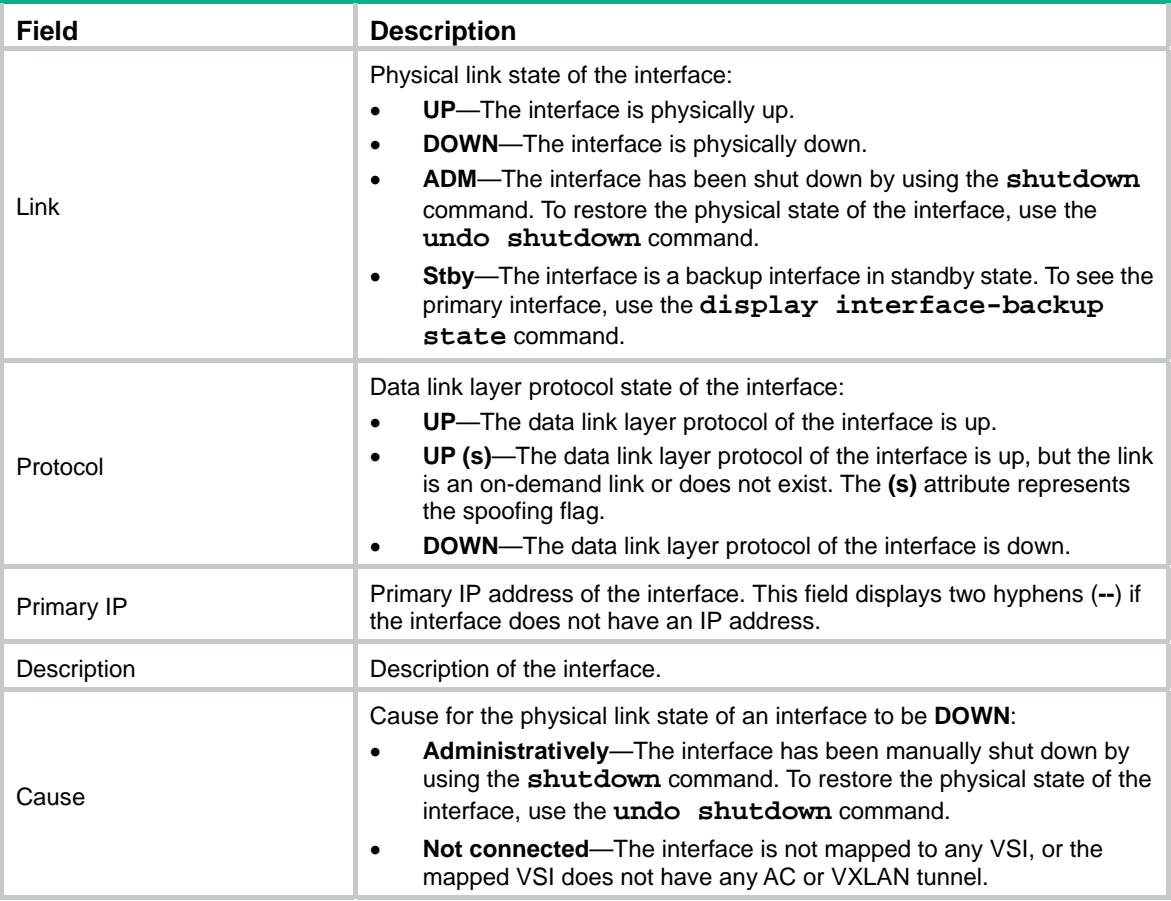

## **Related commands**

**reset counters interface vsi-interface** 

## <span id="page-44-1"></span>distributed-gateway local

Use **distributed-gateway local** to specify a VSI interface as a distributed gateway to provide services for the local site.

Use **undo distributed-gateway local** to restore the default.

### **Syntax**

**distributed-gateway local** 

**undo distributed-gateway local**

## **Default**

A VSI interface is not a distributed gateway.

## **Views**

VSI interface view

#### **Predefined user roles**

network-admin

### <span id="page-45-0"></span>**Usage guidelines**

If a VXLAN uses distributed gateway services, you must assign the same IP address to the VXLAN's VSI interfaces on different VTEPs. To avoid IP address conflicts, you must specify the VSI interface on each VTEP as a distributed gateway.

#### **Examples**

# Specify VSI-interface 100 as a distributed gateway. <Sysname> system-view [Sysname] interface vsi-interface 100 [Sysname-Vsi-interface100] distributed-gateway local

## <span id="page-45-1"></span>gateway vsi-interface

Use **gateway vsi-interface** to specify a gateway interface for a VSI.

Use **undo gateway vsi-interface** to restore the default.

#### **Syntax**

**gateway vsi-interface** *vsi-interface-id*

**undo gateway vsi-interface** 

#### **Default**

No gateway interface is specified for a VSI.

## **Views**

VSI view

## **Predefined user roles**

network-admin

#### **Parameters**

*vsi-interface-id*: Specifies a VSI interface by its number. The VSI interface must already exist.

## **Usage guidelines**

When you delete a VSI interface by using the **undo interface vsi-interface** command, the gateway interface setting of the VSI interface is also deleted.

A VSI can have only one gateway interface.

#### **Examples**

# Specify VSI-interface 100 as the gateway interface for VSI **vpna**.

```
<Sysname> system-view 
[Sysname] vsi vpna
```
[Sysname-vsi-vpna] gateway vsi-interface 100

## **Related commands**

**interface vsi-interface** 

## <span id="page-45-2"></span>interface vsi-interface

Use **interface vsi-interface** to create a VSI interface and enter its view, or enter the view of an existing VSI interface.

Use **undo interface vsi-interface** to delete a VSI interface.

#### <span id="page-46-0"></span>**Syntax**

**interface vsi-interface** *vsi-interface-id*

**undo interface vsi-interface** *vsi-interface-id*

## **Default**

No VSI interfaces exist.

## **Views**

System view

#### **Predefined user roles**

network-admin

#### **Parameters**

*vsi-interface-id*: Specifies a VSI interface number. The value range for this argument is 0 to 16777215.

## **Usage guidelines**

When you delete a VSI interface by using the **undo interface vsi-interface** command, the gateway interface setting of the VSI interface is also deleted.

#### **Examples**

# Create VSI-interface 100 and enter VSI interface view.

```
<Sysname> system-view
```
[Sysname] interface vsi-interface 100

```
[Sysname-Vsi-interface100]
```
## **Related commands**

**gateway vsi-interface** 

## <span id="page-46-1"></span>ipv6 nd distributed-gateway dynamic-entry synchronize

Use **ipv6 nd distributed-gateway dynamic-entry synchronize** to enable dynamic ND entry synchronization for distributed VXLAN IP gateways.

Use **undo ipv6 nd distributed-gateway dynamic-entry synchronize** to disable dynamic ND entry synchronization for distributed VXLAN IP gateways.

#### **Syntax**

**ipv6 nd distributed-gateway dynamic-entry synchronize** 

**undo ipv6 nd distributed-gateway dynamic-entry synchronize** 

#### **Default**

Dynamic ND entry synchronization is disabled for distributed VXLAN IP gateways.

## **Views**

System view

#### **Predefined user roles**

network-admin

#### **Usage guidelines**

When local ND proxy is enabled on distributed VXLAN IP gateways, each gateway learns ND information independently. A gateway does not forward ND packets destined for its local VSI <span id="page-47-0"></span>interfaces to other gateways. For distributed VXLAN IP gateways to have the same ND entries, you must enable dynamic ND entry synchronization.

A controller or the EVPN feature can also synchronize ND entries among distributed VXLAN IP gateways. When you use a controller or the EVPN feature, do not enable dynamic ND entry synchronization.

## **Examples**

# Enable dynamic ND entry synchronization for distributed VXLAN IP gateways.

<Sysname> system-view [Sysname] ipv6 nd distributed-gateway dynamic-entry synchronize

#### **Related commands**

**distributed-gateway local** 

**local-proxy-nd enable** (*Layer 3—IP Services Command Reference*)

## <span id="page-47-1"></span>mac-address

Use **mac-address** to assign a MAC address to a VSI interface.

Use **undo mac-address** to restore the default.

### **Syntax**

**mac-address** *mac-address*

**undo mac-address**

## **Default**

The MAC address of VSI interfaces is the bridge MAC address + 26.

#### **Views**

VSI interface view

## **Predefined user roles**

network-admin

## **Parameters**

*mac-address*: Specifies a MAC address in H-H-H format.

## **Examples**

# Assign MAC address 0001-0001-0001 to VSI-interface 100.

```
<Sysname> system-view 
[Sysname] interface vsi-interface 100 
[Sysname-Vsi-interface100] mac-address 1-1-1
```
## <span id="page-47-2"></span>mtu

Use **mtu** to set the MTU for a VSI interface.

Use **undo mtu** to restore the default.

## **Syntax**

**mtu** *size* **undo mtu** 

### <span id="page-48-0"></span>**Default**

The default MTU of a VSI interface is 1444 bytes.

## **Views**

VSI interface view

## **Predefined user roles**

network-admin

## **Parameters**

*size*: Specifies an MTU value in the range of 46 to 1500 bytes.

## **Examples**

# Set the MTU to 1430 bytes for VSI-interface 100. <Sysname> system-view

```
[Sysname] interface vsi-interface 100 
[Sysname-Vsi-interface100] mtu 1430
```
## <span id="page-48-1"></span>shutdown

Use **shutdown** to shut down a VSI interface.

Use **undo shutdown** to bring up a VSI interface.

### **Syntax**

**shutdown** 

**undo shutdown**

#### **Default**

A VSI interface is up.

## **Views**

VSI interface view

## **Predefined user roles**

network-admin

#### **Examples**

# Shut down VSI-interface 100. <Sysname> system-view [Sysname] interface vsi-interface 100 [Sysname-Vsi-interface100] shutdown

## <span id="page-48-2"></span>vxlan tunnel arp-learning disable

Use **vxlan tunnel arp-learning disable** to disable remote ARP learning for VXLANs.

Use **undo vxlan tunnel arp-learning disable** to enable remote ARP learning for VXLANs.

## **Syntax**

**vxlan tunnel arp-learning disable undo vxlan tunnel arp-learning disable** 

#### <span id="page-49-0"></span>**Default**

Remote ARP learning is enabled for VXLANs.

### **Views**

System view

## **Predefined user roles**

network-admin

#### **Usage guidelines**

By default, the device learns ARP information of remote VMs from packets received on VXLAN tunnel interfaces. To save resources on VTEPs in an SDN transport network, you can temporarily disable remote ARP learning when the controller and VTEPs are synchronizing entries. After the entry synchronization is completed, use the **undo vxlan tunnel arp-learning disable** command to enable remote ARP learning.

As a best practice, disable remote ARP learning for VXLANs only when the controller and VTEPs are synchronizing entries.

#### **Examples**

# Disable remote ARP learning for VXLANs.

<Sysname> system [Sysname] vxlan tunnel arp-learning disable

## <span id="page-49-1"></span>vxlan tunnel nd-learning disable

Use **vxlan tunnel nd-learning disable** to disable remote ND learning for VXLANs.

Use **undo vxlan tunnel nd-learning disable** to enable remote ND learning for VXLANs.

#### **Syntax**

**vxlan tunnel nd-learning disable** 

**undo vxlan tunnel nd-learning disable** 

## **Default**

Remote ND learning is enabled for VXLANs.

#### **Views**

System view

#### **Predefined user roles**

network-admin

#### **Usage guidelines**

By default, the device learns ND information of remote VMs from packets received on VXLAN tunnel interfaces. To save resources on VTEPs in an SDN transport network, you can temporarily disable remote ND learning when the controller and VTEPs are synchronizing entries. After the entry synchronization is completed, use the **undo vxlan tunnel nd-learning disable** command to enable remote ND learning.

As a best practice, disable remote ND learning for VXLANs only when the controller and VTEPs are synchronizing entries.

#### **Examples**

# Disable remote ND learning for VXLANs.

<Sysname> system

[Sysname] vxlan tunnel nd-learning disable

# <span id="page-50-1"></span><span id="page-50-0"></span>OVSDB commands

## <span id="page-50-2"></span>ovsdb server bootstrap ca-certificate

Use **ovsdb server bootstrap ca-certificate** to specify a CA certificate file for establishing OVSDB SSL connections.

Use **undo ovsdb server bootstrap ca-certificate** to restore the default.

#### **Syntax**

**ovsdb server bootstrap ca-certificate** *ca-filename*

**undo ovsdb server bootstrap ca-certificate** 

#### **Default**

SSL uses the CA certificate file in the PKI domain.

## **Views**

System view

## **Predefined user roles**

network-admin

#### **Parameters**

*ca-filename*: Specifies the CA certificate file name, a case-insensitive string. The file name cannot contain the **slot** string.

#### **Usage guidelines**

For the specified certificate to take effect, you must execute the **ovsdb server enable** command to enable the OVSDB server. You must disable and then re-enable the OVSDB server if it has been enabled.

If the specified CA certificate file does not exist, the device obtains a self-signed certificate from the controller. The obtained file uses the name specified for the *ca-filename* argument.

#### **Examples**

# Specify CA certificate file **ca-new** for establishing OVSDB SSL connections.

```
<Sysname> system-view
```
[Sysname] ovsdb server bootstrap ca-certificate ca-new

#### **Related commands**

**ovsdb server enable ovsdb server pki domain ovsdb server pssl ovsdb server ssl** 

## <span id="page-50-3"></span>ovsdb server enable

Use **ovsdb server enable** to enable the OVSDB server.

Use **undo ovsdb server enable** to disable the OVSDB server.

### <span id="page-51-0"></span>**Syntax**

**ovsdb server enable** 

**undo ovsdb server enable** 

## **Default**

The OVSDB server is disabled.

## **Views**

System view

#### **Predefined user roles**

network-admin

#### **Usage guidelines**

To obtain configuration data from controllers, you must enable the OVSDB server.

Before you enable the OVSDB server, you must establish an OVSDB SSL or TCP connection with a minimum of one controller.

#### **Examples**

# Enable the OVSDB server. <Sysname> system-view

[Sysname] ovsdb server enable

## <span id="page-51-1"></span>ovsdb server pki domain

Use **ovsdb server pki domain** to specify a PKI domain for establishing OVSDB SSL connections.

Use **undo ovsdb bootstrap server pki domain** to restore the default.

#### **Syntax**

**ovsdb server pki domain** *domain-name*

**undo ovsdb server pki domain** 

## **Default**

No PKI domain is specified for establishing OVSDB SSL connections.

#### **Views**

System view

#### **Predefined user roles**

network-admin

## **Parameters**

*domain-name*: Specifies a PKI domain name, a case-sensitive string of 1 to 31 characters. The PKI domain must already exist and contain a complete certificate and key.

## **Usage guidelines**

To communicate with controllers through SSL, you must specify a PKI domain.

For the specified PKI domain to take effect, you must execute the **ovsdb server enable** command to enable the OVSDB server. You must disable and then re-enable the OVSDB server if it has been enabled.

For more information about PKI domains, see PKI in *Security Configuration Guide*.

### <span id="page-52-0"></span>**Examples**

# Specify PKI domain **ovsdb\_test** for establishing OVSDB SSL connections.

```
<Sysname> system-view
```
[Sysname] ovsdb server pki domain ovsdb\_test

#### **Related commands**

**ovsdb server bootstrap ca-certificate ovsdb server enable ovsdb server pssl ovsdb server ssl** 

## <span id="page-52-1"></span>ovsdb server pssl

Use **ovsdb server pssl** to enable the device to listen for OVSDB SSL connection requests.

Use **undo ovsdb server pssl** to restore the default.

## **Syntax**

**ovsdb server pssl** [ **port** *port-number* ]

**undo ovsdb server pssl** 

## **Default**

The device does not listen for OVSDB SSL connection requests.

### **Views**

System view

#### **Predefined user roles**

network-admin

#### **Parameters**

**port** *port-number*: Specifies a port to listen for OVSDB SSL connection requests. The value range for the *port-number* argument is 1 to 65535. If you do not specify a port, the device uses the port number 6640.

## **Usage guidelines**

Before you use this command, you must specify a PKI domain for SSL.

You can specify only one port to listen for OVSDB SSL connection requests. If you execute this command multiple times, the most recent configuration takes effect.

For the specified port setting to take effect, you must execute the **ovsdb server enable** command to enable the OVSDB server. You must disable and then re-enable the OVSDB server if it has been enabled.

#### **Examples**

# Enable the device to listen for OVSDB SSL connection requests on port 6640.

<Sysname> system-view

[Sysname] ovsdb server pssl

## **Related commands**

**ovsdb server bootstrap ca-certificate** 

**ovsdb server enable** 

<span id="page-53-0"></span>**ovsdb server pki domain ovsdb server ssl** 

## <span id="page-53-1"></span>ovsdb server ptcp

Use **ovsdb server ptcp** to enable the device to listen for OVSDB TCP connection requests.

Use **undo ovsdb server ptcp** to restore the default.

#### **Syntax**

**ovsdb server ptcp** [ **port** *port-number* ]

**undo ovsdb server ptcp** 

### **Default**

The device does not listen for OVSDB TCP connection requests.

#### **Views**

System view

## **Predefined user roles**

network-admin

## **Parameters**

*port-number*: Specifies a port to listen for OVSDB TCP connection requests. The value range for the *port-number* argument is 1 to 65535. If you do not specify a port, the device uses the port number 6640.

#### **Usage guidelines**

You can specify only one port to listen for OVSDB TCP connection requests. If you execute this command multiple times, the most recent configuration takes effect.

For the specified port setting to take effect, you must execute the **ovsdb server enable** command to enable the OVSDB server. You must disable and then re-enable the OVSDB server if it has been enabled.

#### **Examples**

# Enable the device to listen for OVSDB TCP connection requests on port 6640.

<Sysname> system-view

[Sysname] ovsdb server ptcp

#### **Related commands**

**ovsdb server enable** 

**ovsdb server tcp**

## <span id="page-53-2"></span>ovsdb server ssl

Use **ovsdb server ssl** to set up an active OVSDB SSL connection to a controller.

Use **undo ovsdb server ssl** to remove an OVSDB SSL connection from a controller.

#### **Syntax**

**ovsdb server ssl ip** *ip-address* **port** *port-number*

**undo ovsdb server ssl ip** *ip-address* **port** *port-number*

#### <span id="page-54-0"></span>**Default**

The device does not have active OVSDB SSL connections to a controller.

### **Views**

System view

## **Predefined user roles**

network-admin

#### **Parameters**

**ip** *ip-address*: Specifies the destination IP address for the SSL connection.

**port** *port-number*: Specifies the destination port for the SSL connection. The value range for the *port-number* argument is 1 to 65535.

#### **Usage guidelines**

Before you use this command, you must specify a PKI domain for SSL.

The device can have a maximum of eight active SSL connections.

To establish the connection, you must execute the **ovsdb server enable** command. You must disable and then re-enable the OVSDB server if it has been enabled.

#### **Examples**

# Set up an active SSL connection to port 6632 at 192.168.12.2.

<Sysname> system-view

[Sysname] ovsdb server ssl ip 192.168.12.2 port 6632

#### **Related commands**

**ovsdb server bootstrap ca-certificate ovsdb server enable ovsdb server pki domain ovsdb server pssl** 

## <span id="page-54-1"></span>ovsdb server tcp

Use **ovsdb server tcp** to set up an active OVSDB TCP connection to a controller.

Use **undo ovsdb server tcp** to remove an OVSDB TCP connection.

## **Syntax**

**ovsdb server tcp ip** *ip-address* **port** *port-number*

**undo ovsdb server tcp ip** *ip-address* **port** *port-number*

#### **Default**

The device does not have active OVSDB TCP connections.

#### **Views**

System view

#### **Predefined user roles**

network-admin

#### **Parameters**

**ip** *ip-address*: Specifies the destination IP address for the TCP connection.

**port** *port-number*: Specifies the destination port for the TCP connection. The value range for the *port-number* argument is 1 to 65535.

#### <span id="page-55-0"></span>**Usage guidelines**

The device can have a maximum of eight active OVSDB TCP connections.

To establish the connection, you must execute the **ovsdb server enable** command. You must disable and then re-enable the OVSDB server if it has been enabled.

#### **Examples**

# Set up an active OVSDB TCP connection to port 6632 at 192.168.12.2.

<Sysname> system-view

[Sysname] ovsdb server tcp ip 192.168.12.2 port 6632

#### **Related commands**

**ovsdb server enable** 

**ovsdb server ptcp** 

## <span id="page-55-1"></span>vtep access port

Use **vtep access port** to specify a site-facing interface as a VTEP access port.

Use **undo vtep access port** to restore the default.

#### **Syntax**

**vtep access port** 

**undo vtep access port**

#### **Default**

An interface is not a VTEP access port.

#### **Views**

Layer 2 Ethernet interface view

#### **Predefined user roles**

network-admin

### **Usage guidelines**

For controllers to manage a site-facing interface, you must specify the interface as a VTEP access port.

#### **Examples**

# Specify GigabitEthernet 1/0/1 as a VTEP access port.

<Sysname> system-view

[Sysname] interface gigabitethernet 1/0/1

[Sysname-GigabitEthernet1/0/1] vtep access port

## <span id="page-55-2"></span>vtep enable

Use **vtep enable** to enable the OVSDB VTEP service.

Use **undo vtep enable** to disable the OVSDB VTEP service.

#### **Syntax**

**vtep enable** 

### **undo vtep enable**

## **Default**

The OVSDB VTEP service is disabled.

## **Views**

System view

## **Predefined user roles**

network-admin

## **Examples**

## # Enable the OVSDB VTEP service.

<Sysname> system-view

[Sysname] vtep enable

# <span id="page-57-1"></span><span id="page-57-0"></span>**Index**

# **A D E F G I L M O R S T V X**

## **A**

ac statistics enable,[1](#page-7-3)  arp distributed-gateway dynamic-entry synchronize,[33](#page-39-2)  arp send-rate,[33](#page-39-3) arp suppression enable[,1](#page-7-4)  arp suppression ip-source-binding record[,2](#page-8-1) 

## **D**

```
default,34 
description,3 
description,35 
3
display interface vsi-interface,35 
display ipv6 nd suppression vsi,4 
display l2vpn mac-address,5 
display l2vpn service-instance,7 
display l2vpn vsi,9 
display vxlan tunnel,12 
distributed-gateway local,38
```
## **E**

encapsulation[,13](#page-19-1)

## **F**

flooding disable[,14](#page-20-1)

## **G**

gateway vsi-interface[,39](#page-45-1) 

## **I**

interface vsi-interface[,39](#page-45-2)  ipv6 nd distributed-gateway dynamic-entry synchronize,[40](#page-46-1)  ipv6 nd suppression enable[,15](#page-21-1) ipv6 nd suppression notify-ipsg,[16](#page-22-1) 

## **L**

l2vpn enable[,16](#page-22-2)

## **M**

mac-address[,41](#page-47-1) mac-address static vsi[,17](#page-23-1)  mac-based ac[,18](#page-24-1) mtu[,41](#page-47-2)

## **O**

ovsdb server bootstrap ca-certificate[,44](#page-50-2) ovsdb server enable[,44](#page-50-3) ovsdb server pki domain[,45](#page-51-1)  ovsdb server pssl,[46](#page-52-1)  ovsdb server ptcp[,47](#page-53-1) ovsdb server ssl[,47](#page-53-2) ovsdb server tcp[,48](#page-54-1) 

## **R**

reserved vxlan[,19](#page-25-1) reset arp suppression vsi[,19](#page-25-2) reset ipv6 nd suppression vsi[,20](#page-26-1) reset l2vpn mac-address,[20](#page-26-2)  reset l2vpn statistics ac[,21](#page-27-1) 

## **S**

service-instance[,21](#page-27-2) shutdown,[42](#page-48-1)  shutdown,[22](#page-28-1)  statistics enable (Ethernet service instance view),[23](#page-29-1)  statistics enable (VSI view),[23](#page-29-2) 

## **T**

tunnel[,24](#page-30-1) tunnel bfd enable,[25](#page-31-1)  tunnel global source-address[,26](#page-32-1) 

## **V**

vsi[,26](#page-32-2) vtep access port,[49](#page-55-1)  vtep enable,[49](#page-55-2)  vxlan[,27](#page-33-1)  vxlan ip-forwarding,[28](#page-34-1) vxlan local-mac report,[28](#page-34-2)  vxlan tunnel arp-learning disable[,42](#page-48-2) vxlan tunnel mac-learning disable[,29](#page-35-1)  vxlan tunnel nd-learning disable,[43](#page-49-1)  vxlan udp-port[,29](#page-35-2)  vxlan vlan-based[,30](#page-36-1) vxlan vni,[31](#page-37-1)

## **X**

xconnect vsi[,31](#page-37-2)